# Package 'made4'

October 14, 2021

<span id="page-0-0"></span>**Version** 1.66.0

Title Multivariate analysis of microarray data using ADE4

Author Aedin Culhane

Maintainer Aedin Culhane <Aedin@jimmy.harvard.edu>

Imports ade4

Depends RColorBrewer,gplots,scatterplot3d, Biobase, SummarizedExperiment

Suggests affy, BiocStyle, knitr, rmarkdown

Description Multivariate data analysis and graphical display of microarray data. Functions include for supervised dimension reduction (between group analysis) and joint dimension reduction of 2 datasets (coinertia analysis). It contains functions that require R package ade4.

Reference Culhane AC, Thioulouse J, Perriere G, Higgins DG. (2005) MADE4: an R package for multivariate analysis of gene expression data.Bioinformatics. 21(11):2789-90. Culhane AC, Thioulouse J (2006) A multivariate approach to integrating datasets using made4 and ade4. R News: Special Issue on Bioconductor December.

License Artistic-2.0

VignetteBuilder knitr

LazyData TRUE

URL <http://www.hsph.harvard.edu/aedin-culhane/>

biocViews Clustering, Classification, DimensionReduction, PrincipalComponent,Transcriptomics, MultipleComparison, GeneExpression, Sequencing, Microarray

git\_url https://git.bioconductor.org/packages/made4

git\_branch RELEASE\_3\_13

git\_last\_commit d444c18

git last commit date 2021-05-19

Date/Publication 2021-10-14

# <span id="page-1-0"></span>R topics documented:

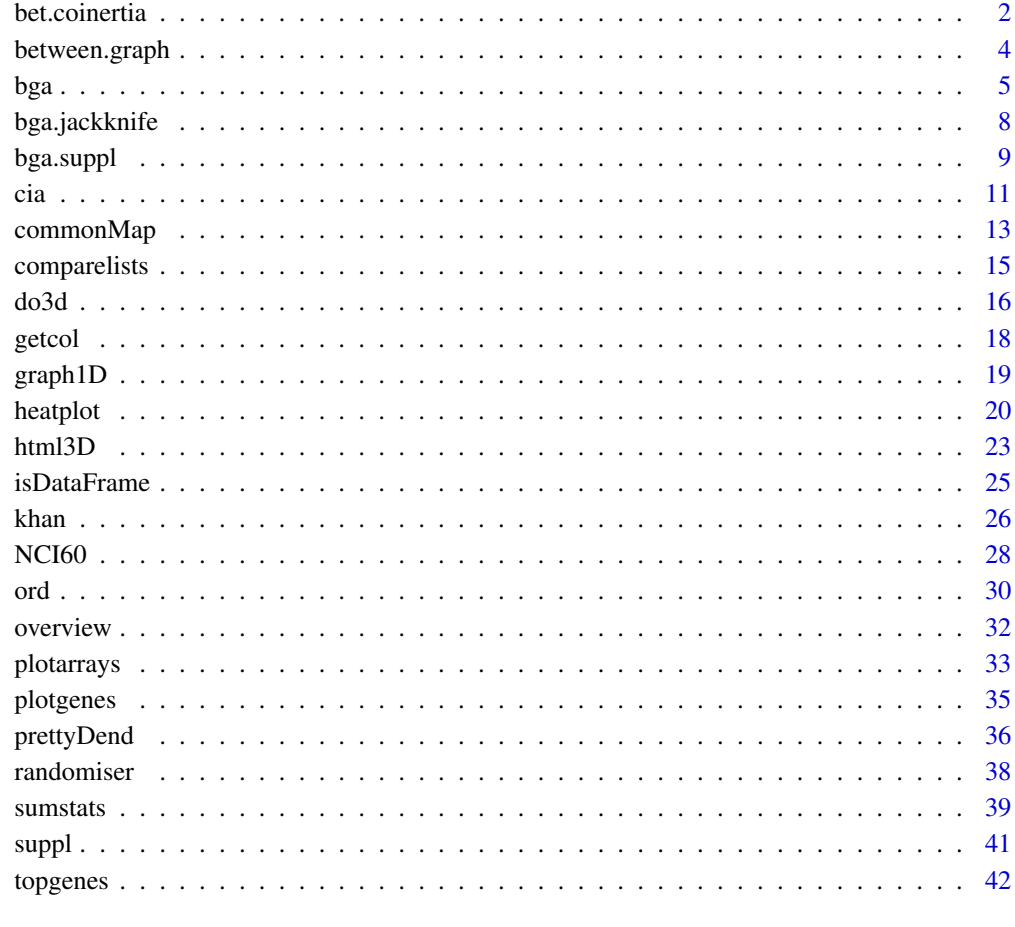

#### **Index All the second contract of the second contract of the second contract of the second contract of the second contract of the second contract of the second contract of the second contract of the second contract of th**

bet.coinertia *Between class coinertia analysis*

# Description

Between class coinertia analysis. [cia](#page-10-1) of 2 datasets where covariance between groups or classes of cases, rather than individual cases are maximised.

# Usage

```
bet.coinertia(df1, df2, fac1, fac2, cia.nf = 2, type = "nsc", ...)
```
# <span id="page-2-0"></span>bet.coinertia 3

# Arguments

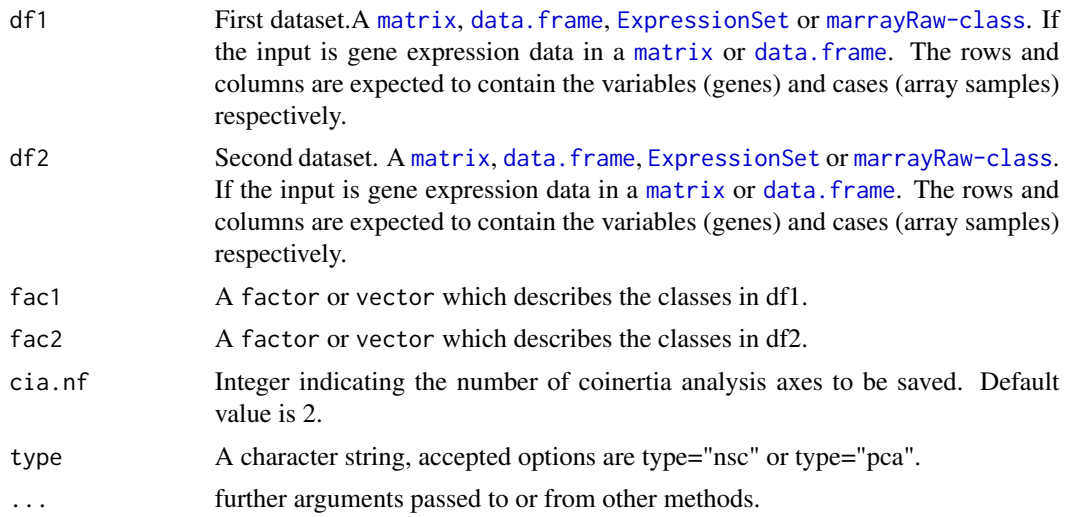

# Value

A list of class bet.cia of length 5

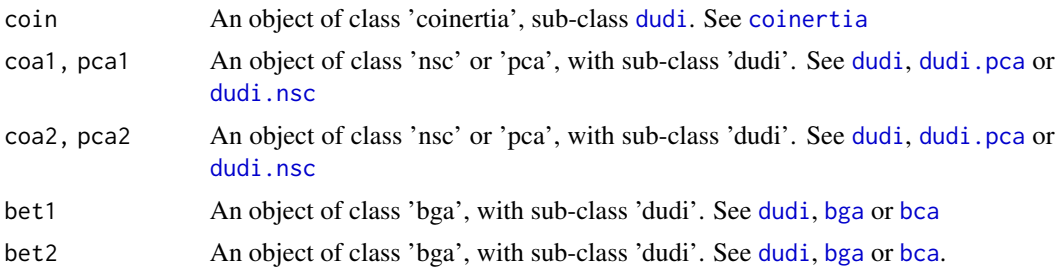

# Note

This is very computational intensive. The authors of ade4 are currently re-writing the code for coinertia analysis, so that it should substantially improve the computational requirements (May 2004).

# Author(s)

Aedin Culhane

# References

Culhane AC, et al., 2003 Cross platform comparison and visualisation of gene expression data using co-inertia analysis. BMC Bioinformatics. 4:59

# See Also

See Also as [coinertia](#page-0-0), [cia](#page-10-1).

# Examples

```
### NEED TO DO
if (require(ade4, quiet = TRUE)) \{\}
```
<span id="page-3-1"></span>between.graph *Plot 1D graph of results from between group analysis*

## Description

Plots a 1D graph, of results of between group analysis similar to that in Culhane et al., 2002.

# Usage

```
between.graph(x, ax = 1, cols = NULL, hor = TRUE, scaled = TRUE,
centnames=NULL, varnames=NULL, ...)
```
# Arguments

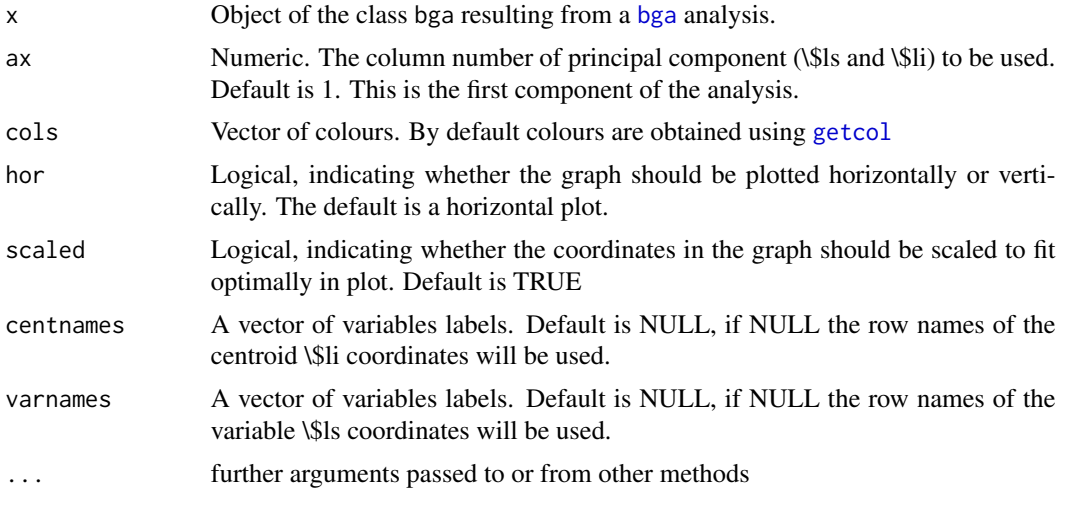

# Details

This will produce a figure similar to Figure 1 in the paper by Culhane et al., 2002.

between.graph requires both samples and centroid co-ordinates (\\$ls, \\$li) which are passed to it via an object of class bga. If cases are to be coloured by class, it also requires a \\$fac factor which is also passed to it via an object of class bga.

To plot a 1D graph from other multivariate analysis such as PCA ([dudi.pca](#page-0-0)), COA ([dudi.coa](#page-0-0)), or [coinertia](#page-0-0) analysis. Please use [graph1D](#page-18-1).

# Author(s)

Aedin Culhane

<span id="page-3-0"></span>

<span id="page-4-0"></span>bga 5

# References

Culhane AC, et al., 2002 Between-group analysis of microarray data. Bioinformatics. 18(12):1600- 8.

# See Also

[graph1D](#page-18-1)

# Examples

```
data(khan)
if (require(ade4, quiet = TRUE)) {
khan.bga<-bga(khan$train, khan$train.classes)
}
between.graph(khan.bga)
between.graph(khan.bga, ax=2, lwd=3, cex=0.5, col=c("green","blue", "red", "yellow"))
between.graph(khan.bga, ax=2, hor=FALSE, col=c("green","blue", "red", "yellow"))
```
<span id="page-4-1"></span>bga *Between group analysis*

# <span id="page-4-2"></span>Description

Discrimination of samples using between group analysis as described by Culhane et al., 2002.

# Usage

```
bga(dataset, classvec, type = "coa", ...)
## S3 method for class 'bga'
plot(x, axis1=1, axis2=2, arraycol=NULL, genecol="gray25", nlab=10,
         genelabels= NULL, ...)
```
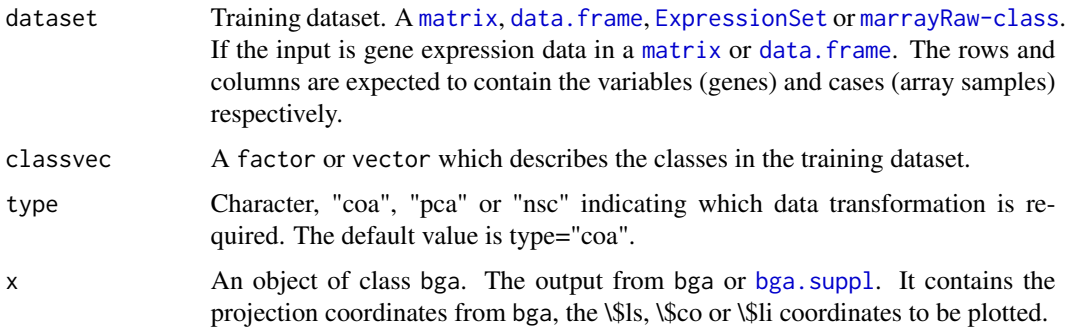

<span id="page-5-0"></span>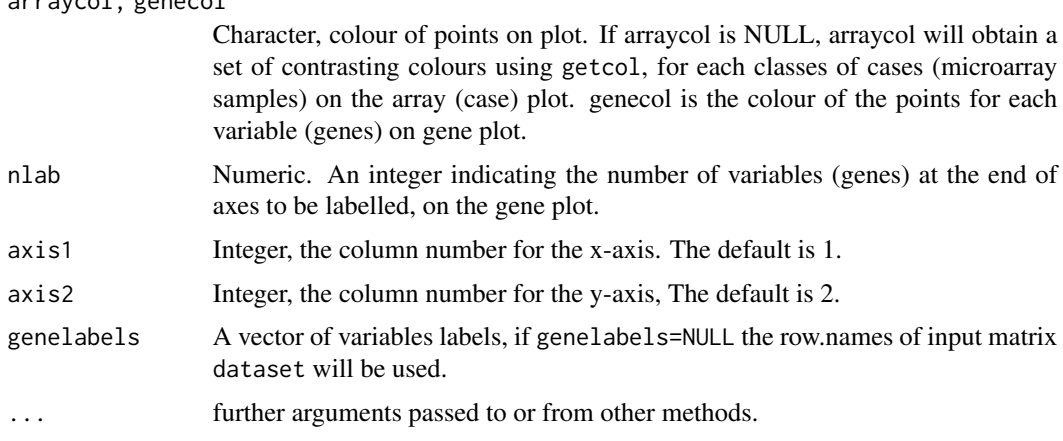

#### Details

bga performs a between group analysis on the input dataset. This function calls [bca](#page-0-0). The input format of the dataset is verified using [isDataFrame](#page-24-1).

Between group analysis is a supervised method for sample discrimination and class prediction. BGA is carried out by ordinating groups (sets of grouped microarray samples), that is, groups of samples are projected into a reduced dimensional space. This is most easily done using PCA or COA, of the group means. The choice of PCA, COA is defined by the parameter type.

The user must define microarray sample groupings in advance. These groupings are defined using the input classvec, which is a factor or vector.

#### Cross-validation and testing of bga results:

bga results should be validated using one leave out jack-knife cross-validation using bga. jackknife and by projecting a blind test datasets onto the bga axes using [suppl](#page-40-1). bga and [suppl](#page-40-1) are combined in bga. suppl which requires input of both a training and test dataset. It is important to ensure that the selection of cases for a training and test set are not biased, and generally many cross-validations should be performed. The function [randomiser](#page-37-1) can be used to randomise the selection of training and test samples.

Plotting and visualising bga results: *1D plots, show one axis only:* 1D graphs can be plotted using [between.graph](#page-3-1) and [graph1D](#page-18-1). [between.graph](#page-3-1) is used for plotting the cases, and required both the co-ordinates of the cases (\\$ls) and their centroids (\\$li). It accepts an object bga. [graph1D](#page-18-1) can be used to plot either cases (microarrays) or variables (genes) and only requires a vector of coordinates.

*2D plots:* Use plot.bga to plot results from bga. plot.bga calls the functions [plotarrays](#page-32-1) to draw an xy plot of cases (\\$ls). [plotgenes](#page-34-1), is used to draw an xy plot of the variables (genes). [plotgenes](#page-34-1), is used to draw an xy plot of the variables (genes).

*3D plots:* 3D graphs can be generated using [do3D](#page-0-0) and [html3D](#page-22-1). [html3D](#page-22-1) produces a web page in which a 3D plot can be interactively rotated, zoomed, and in which classes or groups of cases can be easily highlighted.

#### Analysis of the distribution of variance among axes:

It is important to know which cases (microarray samples) are discriminated by the axes. The number of axes or principal components from a bga will equal the number of classes -1, that is length(levels(classvec))-1.

#### <span id="page-6-0"></span>bga 71 an am t-an-an-dalaithe anns an t-an-an-dalaithe anns an t-an-an-dalaithe anns an t-an-an-dalaithe anns

The distribution of variance among axes is described in the eigenvalues (\\$eig) of the bga analysis. These can be visualised using a scree plot, using [scatterutil.eigen](#page-0-0) as it done in plot.bga. It is also useful to visualise the principal components from a using a bga or principal components analysis [dudi.pca](#page-0-0), or correspondence analysis [dudi.coa](#page-0-0) using a heatmap. In MADE4 the function [heatplot](#page-19-1) will plot a heatmap with nicer default colours.

#### Extracting list of top variables (genes):

Use [topgenes](#page-41-1) to get list of variables or cases at the ends of axes. It will return a list of the top n variables (by default n=5) at the positive, negative or both ends of an axes. [sumstats](#page-38-1) can be used to return the angle (slope) and distance from the origin of a list of coordinates.

For more details see Culhane et al., 2002 and <http://bioinf.ucd.ie/research/BGA>.

#### Value

A list with a class bga containing:

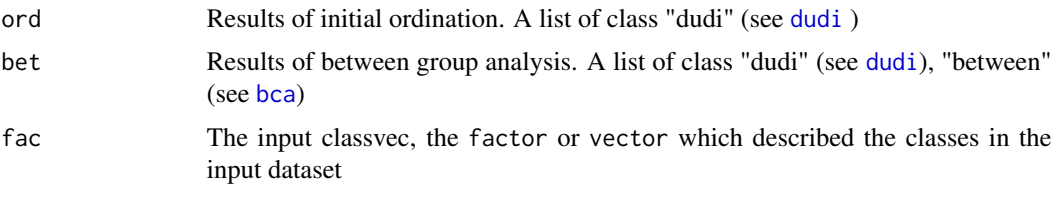

# Author(s)

Aedin Culhane

# References

Culhane AC, et al., 2002 Between-group analysis of microarray data. Bioinformatics. 18(12):1600- 8.

# See Also

See Also [bga](#page-4-1), [suppl](#page-40-1), [suppl.bga](#page-0-0), [bca](#page-0-0), [bga.jackknife](#page-7-1)

#### Examples

```
data(khan)
```

```
if (require(ade4, quiet = TRUE)) {
 khan.bga<-bga(khan$train, classvec=khan$train.classes)
 }
khan.bga
```

```
plot(khan.bga, genelabels=khan$annotation$Symbol)
```

```
# Provide a view of the principal components (axes) of the bga
heatplot(khan.bga$bet$ls, dend="none")
```
<span id="page-7-1"></span><span id="page-7-0"></span>

#### Description

Performs one-leave-out jackknife analysis of a between group analysis as described by Culhane et al., 20002

#### Usage

bga.jackknife(data, classvec, ...)

# Arguments

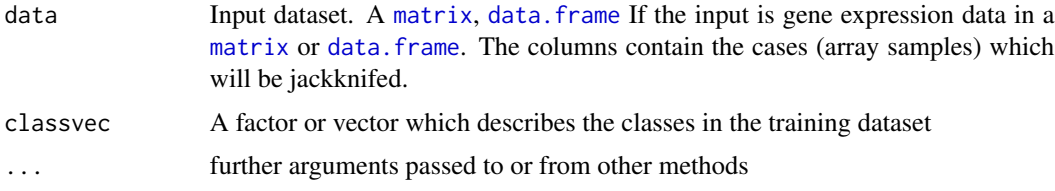

#### Details

Performs a one-leave-out cross validation of between group analysis [bga](#page-4-1). Input is a training dataset. This can take 5-10 minutes to compute on standard data gene expression matrix.

In jackknife one leave out analysis, one case (column) is removed. The remaining dataset is subjected to [bga](#page-4-1). Then the class of the case that was removed is predicted using [suppl](#page-40-1). This analysis is repeated until all samples have been removed and predicted.

#### Value

A list containing

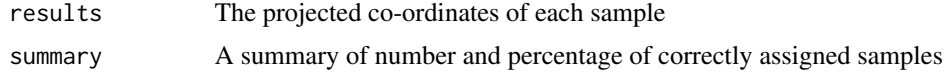

#### Author(s)

Aedin Culhane

# References

Culhane et al., 2002 Between-group analysis of microarray data. Bioinformatics. 18(12):1600-8.

# See Also

See Also [bga](#page-4-1), bga. [suppl](#page-40-1), suppl, bga, [bca](#page-0-0), plot. bga

#### <span id="page-8-0"></span>bga.suppl 99 and 200 minutes of the contract of the contract of the contract of the contract of the contract of the contract of the contract of the contract of the contract of the contract of the contract of the contract o

# Examples

```
data(khan)
# NOTE using a very reduced dataset (first 5 genes) to speed up results
# hence expect poor prediction accuracy
dim(khan$train)
print("using only small subset of data")
if (require(ade4, quiet = TRUE)) {
bga.jackknife(khan$train[1:5,], khan$train.classes) }
```
<span id="page-8-1"></span>

```
bga.suppl Between group analysis with supplementary data projection
```
# Description

bga.suppl performs a bga between group analysis with projection of supplementary points using suppl

# Usage

bga.suppl(dataset, supdata, classvec, supvec = NULL, suponly = FALSE, type="coa", ...)

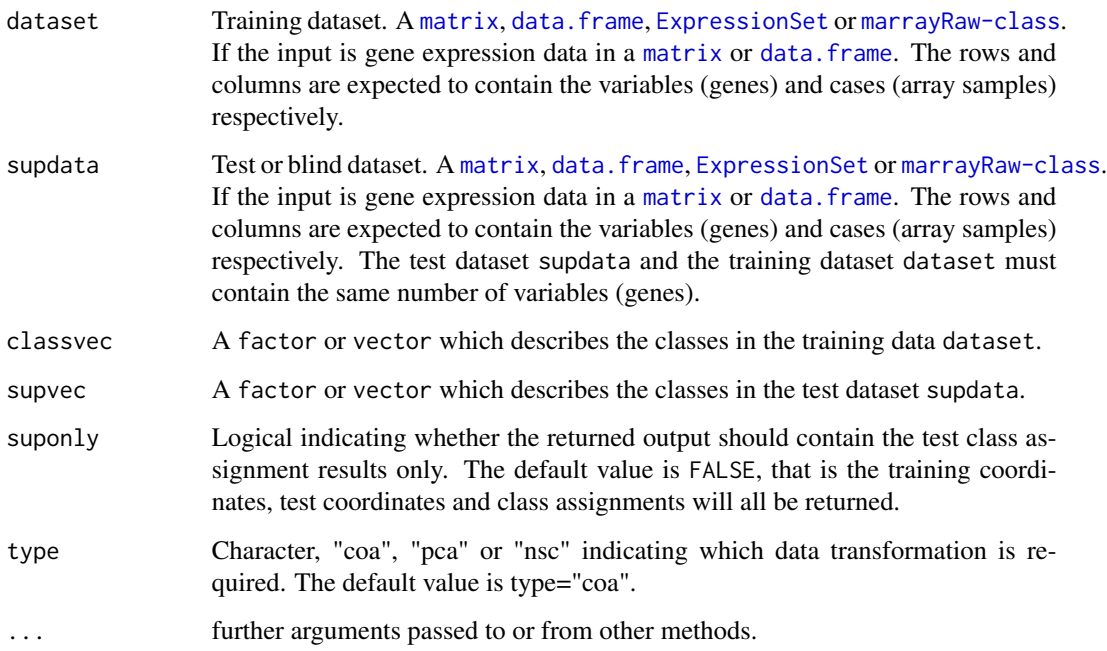

# Details

bga.suppl calls bga to perform between group analysis (bga) on the training dataset, then it calls suppl to project the test dataset onto the bga axes. It returns the coordinates and class assignment of the cases (microarray samples) in the test dataset as described by Culhane et al., 2002.

The test dataset must contain the same number of variables (genes) as the training dataset.

The input format of both the training dataset and test dataset are verified using isDataFrame. Use [plot.bga](#page-4-2) to plot results from bga.

# Value

If suponly is FALSE (the default option) bga.suppl returns a list of length 4 containing the results of the bga of the training dataset and the results of the projection of the test dataset onto the bga axes-

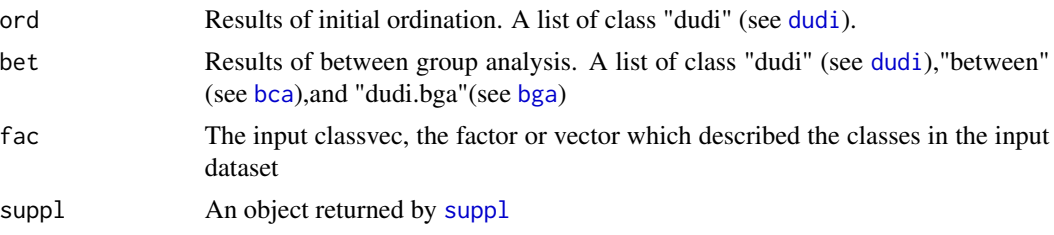

If suponly is TRUE only the results from suppl will be returned.

#### Author(s)

Aedin Culhane

#### References

Culhane AC, et al., 2002 Between-group analysis of microarray data. Bioinformatics. 18(12):1600- 8.

# See Also

See Also [bga](#page-4-1), [suppl](#page-40-1), [bca](#page-0-0), [plot.bga](#page-4-2), [bga.jackknife](#page-7-1)

#### Examples

```
data(khan)
#khan.bga<-bga(khan$train, khan$train.classes)
if (require(ade4, quiet = TRUE)) {
khan.bga<-bga.suppl(khan$train, supdata=khan$test,
classvec=khan$train.classes, supvec=khan$test.classes)
```

```
khan.bga
plot.bga(khan.bga, genelabels=khan$annotation$Symbol)
khan.bga$suppl
}
```
<span id="page-9-0"></span>

# <span id="page-10-1"></span><span id="page-10-0"></span>Description

Performs CIA on two datasets as described by Culhane et al., 2003. Used for meta-analysis of two or more datasets.

#### Usage

```
cia(df1, df2, cia.nf=2, cia.scan=FALSE, nsc=TRUE,...)
## S3 method for class 'cia'
plot(x, nlab = 10, axis1 = 1, axis2 = 2, genecol = "gray25",genelabels1 = rownames(ciares$co), genelabels2 = rownames(ciares$li), ...)
```
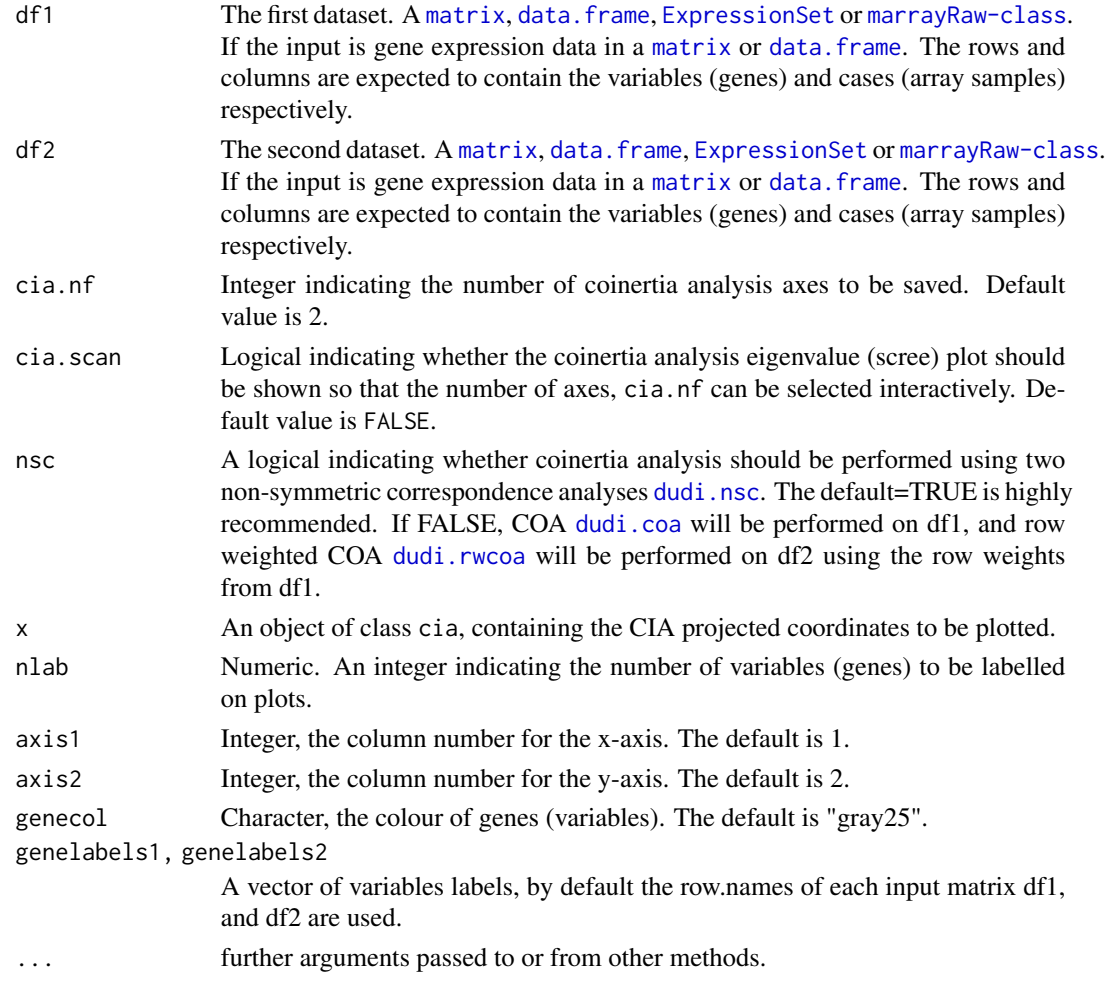

# <span id="page-11-0"></span>Details

CIA has been successfully applied to the cross-platform comparison (meta-analysis) of microarray gene expression datasets (Culhane et al., 2003). Please refer to this paper and the vignette for help in interpretation of the output from CIA.

Co-inertia analysis (CIA) is a multivariate method that identifies trends or co-relationships in multiple datasets which contain the same samples. That is the rows or columns of the matrix have to be weighted similarly and thus must be "matchable". In cia, it is assumed that the analysis is being performed on the microarray cases, and thus the columns will be matched between the 2 datasets. Thus please ensure that the order of cases (the columns) in df1 and df2 are equivalent before performing CIA.

CIA simultaneously finds ordinations (dimension reduction diagrams) from the datasets that are most similar. It does this by finding successive axes from the two datasets with maximum covariance. CIA can be applied to datasets where the number of variables (genes) far exceeds the number of samples (arrays) such is the case with microarray analyses.

cia calls [coinertia](#page-0-0) in the ADE4 package. For more information on coinertia analysis please refer to [coinertia](#page-0-0) and several recent reviews (see below).

In the paper by Culhane et al., 2003, the datasets df1 and df2 are transformed using COA and Row weighted COA respectively, before coinertia analysis. It is now recommended to perform non symmetric correspondence analysis (NSC) rather than correspondence analysis (COA) on both datasets.

#### The RV coefficient

In the results, in the object cia returned by the analysis, \\$coinertia\\$RV gives the RV coefficient. This is a measure of global similarity between the datasets, and is a number between 0 and 1. The closer it is to 1 the greater the global similarity between the two datasets.

#### Plotting and visualising cia results

plot.cia draws 3 plots.

The first plot uses S.match.col to plots the projection (normalised scores  $\mathrm{mY}$  and  $\mathrm{mX}$ ) of the samples from each dataset onto the one space. Cases (microarray samples) from one dataset are represented by circles, and cases from the second dataset are represented by arrow tips. Each circle and arrow is joined by a line, where the length of the line is proportional to the divergence between the gene expression profiles of that sample in the two datasets. A short line shows good agreement between the two datasets.

The second two plots call plot, genes are show the projection of the variables (genes, \\$li and \\$co) from each dataset in the new space. It is important to note both the direction of project of Variables (genes) and cases (microarray samples). Variables and cases that are projected in the same direction from the origin have a positive correlation (ie those genes are upregulated in those microarray samples)

*Please refer to the help on* [bga](#page-4-1) *for further discussion on graphing and visualisation functions in MADE4.*

#### Value

An object of the class cia which contains a list of length 4.

call list of input arguments, df1 and df2

# <span id="page-12-0"></span>commonMap 13

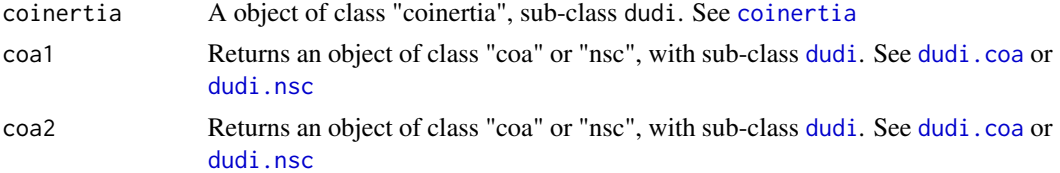

### Author(s)

Aedin Culhane

# References

Culhane AC, et al., 2003 Cross platform comparison and visualisation of gene expression data using co-inertia analysis. BMC Bioinformatics. 4:59

# See Also

See also [coinertia](#page-0-0), plot.cia. CIA and multiple CIA is also implemented in Bioconductor packages omicade4 and mogsa

# Examples

```
data(NCI60)
print("This will take a few minutes, please wait...")
if (require(ade4, quiet = TRUE)) {
# Example data are "G1_Ross_1375.txt" and "G5_Affy_1517.txt"
coin <- cia(NCI60$Ross, NCI60$Affy)
}
attach(coin)
summary(coin)
summary(coin$coinertia)
# $coinertia$RV will give the RV-coefficient, the greater (scale 0-1) the better
cat(paste("The RV coefficient is a measure of global similarity between the datasets.\n",
"The two datasets analysed are very similar. ",
"The RV coefficient of this coinertia analysis is: ", coin$coinertia$RV,"\n", sep= ""))
plot(coin)
plot(coin, classvec=NCI60$classes[,2], clab=0, cpoint=3)
```
commonMap *Plot highlights common points between two 1D plots (biparitite)*

#### Description

CommonMap draws two 1D plots, and links the common points between the two.

#### Usage

```
commonMap(x, y, hor=TRUE, cex=1.5, scaled=TRUE, ...)
```
#### <span id="page-13-0"></span>Arguments

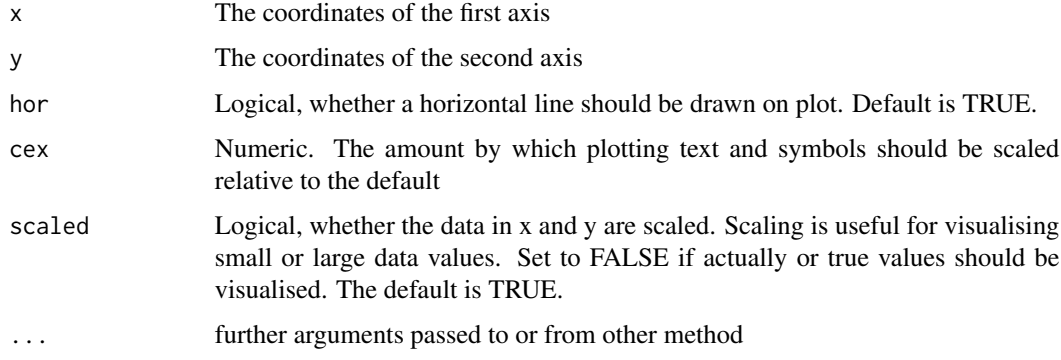

# Details

Useful for mapping the genes in common from coinertia analysis This graphs a 1D graph, x and y are the coordinates from two different analyses but the rows of each vectors correspond (ie common genes)

# Note

This is useful for examining common points in axes from coinertia analysis, or comparing results from two different analysis.

#### Author(s)

Ailis Fagan and Aedin Culhane

# See Also

See also [between.graph](#page-3-1), [graph1D](#page-18-1)

# Examples

```
a<-rnorm(20)
b<-rnorm(20)
par(mfrow=c(2,2))
commonMap(a,b)
commonMap(a,b,hor=FALSE, col="red", pch=19)
commonMap(a,b,col="blue", cex=2, pch=19)
```

```
# If the vectors contain different variables, the rows should define the variables that correspond
a[15:20]<-NA
b[10:15]<-NA
cbind(a,b)
commonMap(a,b, col="dark green", pch=18)
```
<span id="page-14-0"></span>

# Description

This is a very simple function which compares two vectors, x and y. It returns the intersection and unique lists. It is useful for comparing two genelists.

# Usage

```
comparelists(dx,dy, ...)
## S3 method for class 'comparelists'
print(x, \ldots)
```
# Arguments

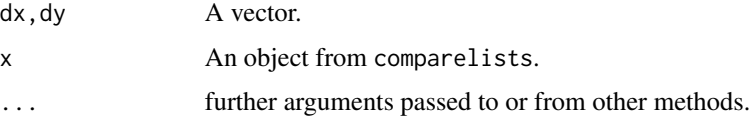

# Details

reports on the intersect, difference and union between two lists.

#### Value

An object of class comparelists:

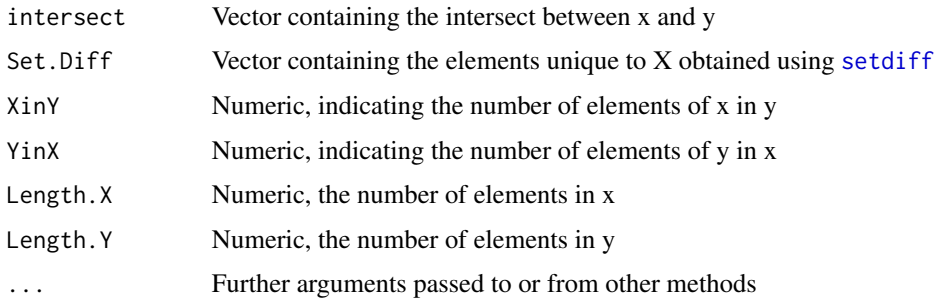

# Author(s)

Aedin Culhane

# See Also

See also [intersect](#page-0-0), [setdiff](#page-0-0)

#### Examples

```
a<-sample(LETTERS,20)
b<-sample(LETTERS,10)
z<-comparelists(a,b)
z$Set.Diff
z$intersect
```
do3d *Generate 3D graph(s) using scatterplot3d*

#### Description

do3d is a wrapper for scatterplot3d. do3d will draw a single 3D xyz plot and will plot each group of points in a different colour, given a factor.

rotate3d calls do3d to draw multiple 3D plots in which each plot is marginally rotated on the x-y axis.

# Usage

```
do3d(dataset, x = 1, y = 2, z = 3, angle = 40, classvec = NULL, classcol
= NULL, col = NULL, cex.lab=0.3, pch=19, cex.symbols=1, ...)
rotate3d(dataset, x = 1, y = 2, z = 3, beg = 180, end = 360, step = 12,
savefiles = FALSE, classe = NULL, classcol = NULL, col = NULL, ...)
```
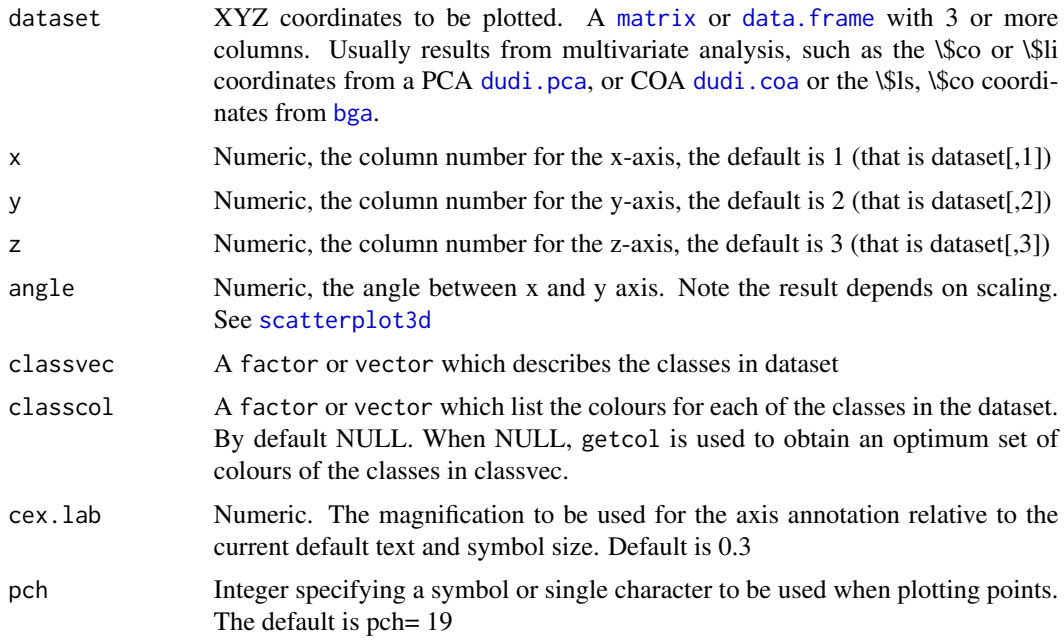

<span id="page-15-0"></span>

<span id="page-16-0"></span>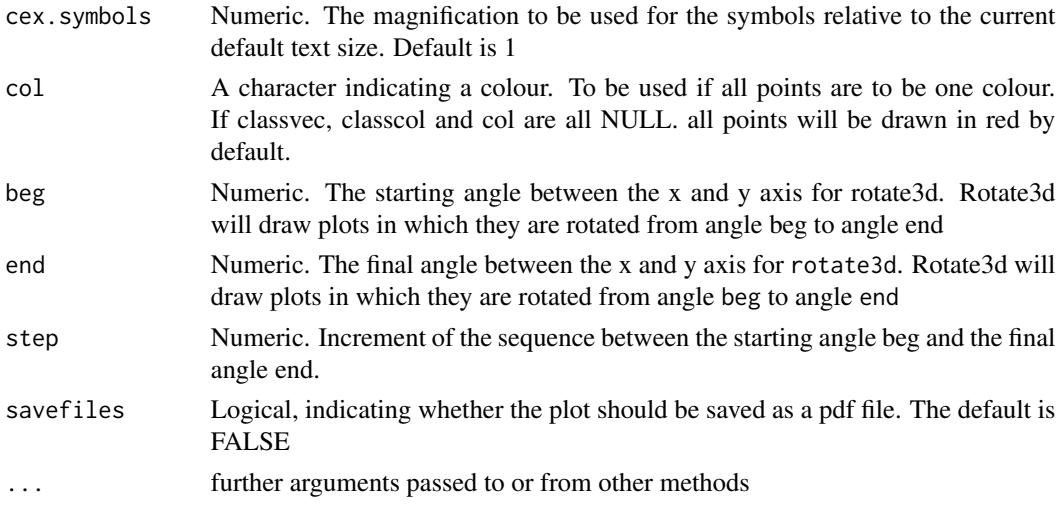

#### Details

This calls scatterplot3d to plot a 3d representation of results.

It is also worth exploring the package rgl which enables dynamic 3d plot (that can be rotated) library(rgl) plot3d(khan.coa\$co[,1], khan.coa\$co[,2],khan.coa\$co[,3], size=4, col=khan\$train.classes) rgl.snapshot(file="test.png", top=TRUE) rgl.close()

#### Value

Produces plots of the xyz coordinates.

# Author(s)

Aedin Culhane

# See Also

See Also [scatterplot3d](#page-0-0)

#### Examples

```
data(khan)
if (require(ade4, quiet = TRUE)) {
khan.coa<-dudi.coa(khan$train, scannf=FALSE, nf=5)
}
par(mfrow=c(2,1))
do3d(khan.coa$co, classvec=khan$train.classes)
do3d(khan.coa$co, col="blue")
rotate3d(khan.coa$co,classvec=khan$train.classes)
khan.bga<-bga(khan$train, khan$train.classes)
plot.new()
par(bg="black")
do3d(khan.bga$bet$ls, classvec=khan$train.classes)
```
<span id="page-17-1"></span><span id="page-17-0"></span>

# Description

Special colour palette developed to maximise the contrast between colours. Colours were selected for visualising groups of points on xy or xyz plots on a white background. Because of this, there are few pastel colours are in this palette. getcol contains 2 palettes of 12 and 21 colours.

#### Usage

 $getcol(nc = c(1:3), palette = NULL, test = FALSE)$ 

#### Arguments

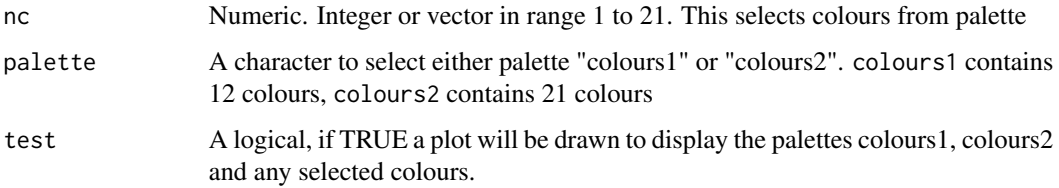

# Details

Colours1 contains the 12 colours,"red","blue" ,"green","cyan","magenta","yellow", "grey","black","brown", "orange", "violet", "purple"). These were choosen, as these are compatible with rasmol and chime, that are used in html3D. Colours2 contains 21 colours. These were selected so as to maximise the contrast between groups.

For other colour palettes in R, see colors, palette, rainbow, heat.colors, terrain.colors, topo.colors or cm.colors.

Also see the library RColorBrewer

#### Value

A vector containing a list of colours.

# Author(s)

Aedin Culhane

#### See Also

See also colors, palette, rainbow, heat.colors, terrain.colors, topo.colors or cm.colors, RColorBrewer

#### <span id="page-18-0"></span>graph  $1D$  19

# Examples

```
getcol(3)
getcol(c(1:7))getcol(10, test=TRUE)
getcol(c(1:5, 7, 15, 16), palette="colours2",test=TRUE)
```
#### <span id="page-18-1"></span>graph1D *Plot 1D graph of axis from multivariate analysis*

# Description

Draw 1D plot of an axis from multivariate analysis. Useful for visualising an individual axis from analyses such as PCA [dudi.pca](#page-0-0) or COA [dudi.coa](#page-0-0). It accepts a factor so that groups of points can be coloured. It can also be used for graphing genes, and will only label n genes at the ends of the axis.

#### Usage

```
graph1D(dfx, classvec=NULL,ax = 1, hor=FALSE, s.nam=row.names(dfx), n=NULL,
      scaled=TRUE, col="red", width=NULL, ...)
```
#### Arguments

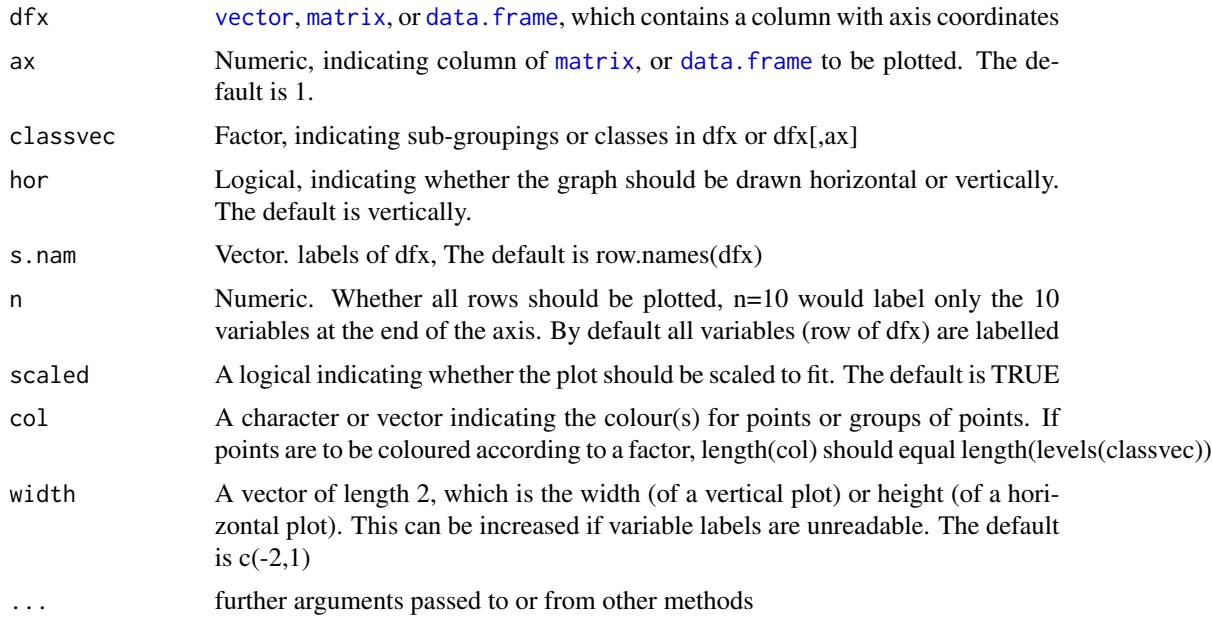

# Author(s)

Aedin Culhane

#### 20 heatplot and the set of the set of the set of the set of the set of the set of the set of the set of the set of the set of the set of the set of the set of the set of the set of the set of the set of the set of the set

# See Also

between.graph

# Examples

```
a<-rnorm(25)
graph1D(a, s.nam=letters[1:25])
graph1D(a, s.nam=letters[1:25], col="blue", pch=19, n=3)
data(khan)
if (require(ade4, quiet = TRUE)) {
khan.coa<-dudi.coa(khan$train, scan=FALSE, nf=2)
}
graph1D(khan.coa$co, ax=1)
```
<span id="page-19-1"></span>heatplot *Draws heatmap with dendrograms.*

# Description

heatplot calls heatmap.2 using a red-green colour scheme by default. It also draws dendrograms of the cases and variables using correlation similarity metric and average linkage clustering as described by Eisen. heatplot is useful for a quick overview or exploratory analysis of data

# Usage

```
heatplot(dataset, dend = c("both", "row", "column", "none"),
cols.default = TRUE, lowcol = "green", highcol = "red", scale="none",
classvec=NULL, classvecCol=NULL, classvec2=NULL, distfun=NULL,
returnSampleTree=FALSE,method="ave", dualScale=TRUE, zlim=c(-3,3),
scaleKey=TRUE, ...)
```
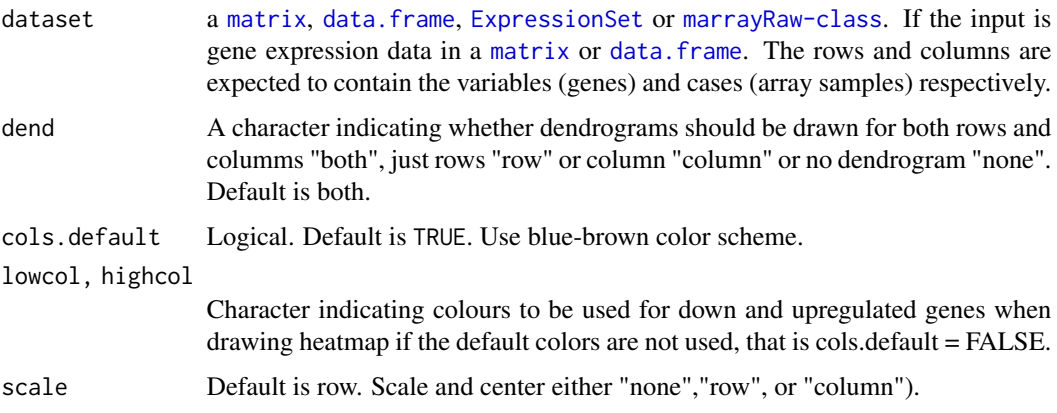

<span id="page-19-0"></span>

#### <span id="page-20-0"></span>heatplot 21

#### classvec,classvec2

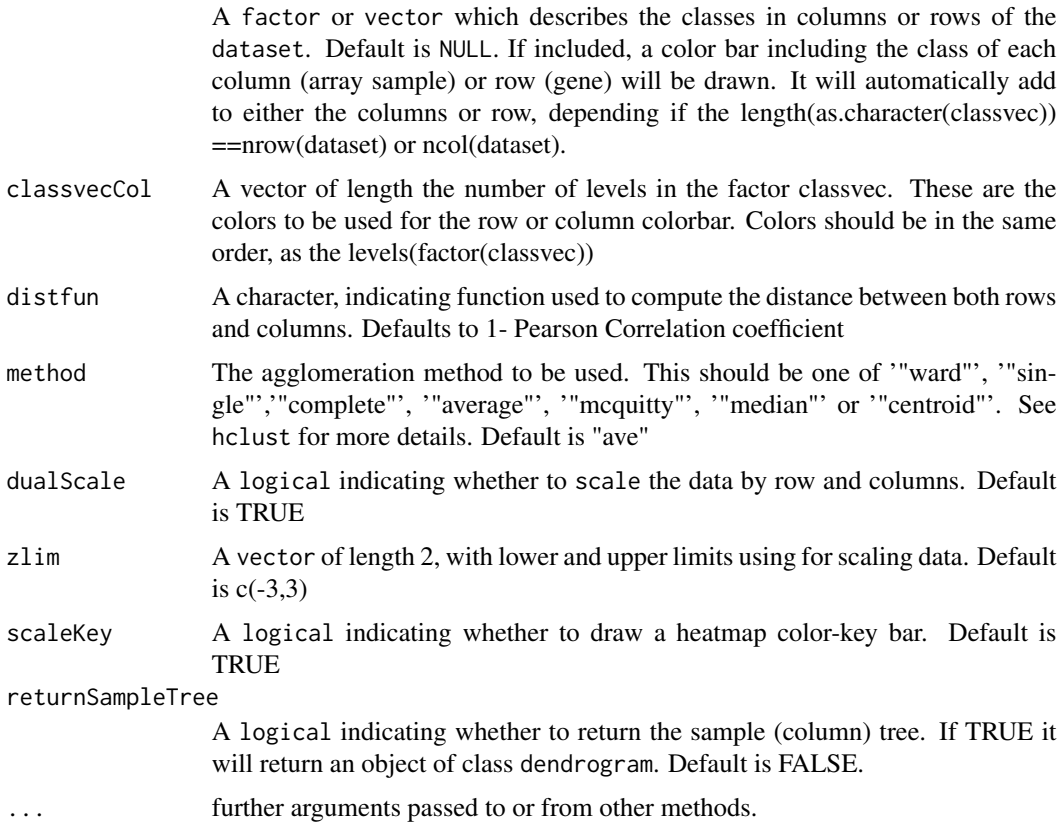

# Details

The hierarchical plot is produced using average linkage cluster analysis with a correlation metric distance. heatplot calls [heatmap.2](#page-0-0) in the R package gplots.

NOTE: We have changed heatplot scaling in made4 (v 1.19.1) in Bioconductor v2.5. Heatplot by default dual scales the data to limits of -3,3. To reproduce older version of heatplot, use the parameters dualScale=FALSE, scale="row".

#### Value

Plots a heatmap with dendrogram of hierarchical cluster analysis. If returnSampleTree is TRUE, it returns an object dendrogram which can be manipulated using

# Note

Because Eisen et al., 1998 use green-red colours for the heatmap heatplot uses these by default however a blue-red or yellow-blue are easily obtained by changing lowcol and highcol

#### Author(s)

Aedin Culhane

#### <span id="page-21-0"></span>References

Eisen MB, Spellman PT, Brown PO and Botstein D. (1998). Cluster Analysis and Display of Genome-Wide Expression Patterns. Proc Natl Acad Sci USA 95, 14863-8.

#### See Also

See also as [hclust](#page-0-0), [heatmap](#page-0-0) and [dendrogram](#page-0-0)

#### Examples

data(khan)

```
## Change color scheme
heatplot(khan$train[1:30,])
heatplot(khan$train[1:30,], cols.default=FALSE, lowcol="white", highcol="red")
## Add labels to rows, columns
heatplot(khan$train[1:26,], labCol = c(64:1), labRow=LETTERS[1:26])
## Add a color bar
heatplot(khan$train[1:26,], classvec=khan$train.classes)
heatplot(khan$train[1:26,], classvec=khan$train.classes,
classvecCol=c("magenta", "yellow", "cyan", "orange"))
## Change the scaling to the older made4 version (pre Bioconductor 2.5)
heatplot(khan$train[1:26,], classvec=khan$train.classes,
dualScale=FALSE, scale="row")
## Getting the members of a cluster and manuipulating the tree
sTree<-heatplot(khan$train, classvec=khan$train.classes,
returnSampleTree=TRUE)
class(sTree)
plot(sTree)
## Cut the tree at the height=1.0
lapply(cut(sTree,h=1)$lower, labels)
## Zoom in on the first cluster
plot(cut(sTree,1)$lower[[1]])
str(cut(sTree,1.0)$lower[[1]])
## Visualizing results from an ordination using heatplot
if (require(ade4, quiet = TRUE)) {
 # save 5 components from correspondence analysis
res<-ord(khan$train, ord.nf=5)
khan.coa = res$ord
}
```
#### <span id="page-22-0"></span>html3D 23

```
# (gene projection)
# first 5 components, do not cluster columns, only rows.
heatplot(khan.coa$li, dend="row", dualScale=FALSE)
# Provides a view of the components of the Correspondence analysis
# (sample projection)
# The difference between tissues and cell line samples
# are defined in the first axis.
# Change the margin size. The default is c(5,5)
heatplot(khan.coa$co, margins=c(4,20), dend="row")
# Add a colorbar, change the heatmap color scheme and no scaling of data
heatplot(khan.coa$co,classvec2=khan$train.classes, cols.default=FALSE,
lowcol="blue", dend="row", dualScale=FALSE)
apply(khan.coa$co,2, range)
```
<span id="page-22-1"></span>html3D *Produce web page with a 3D graph that can be viewed using Chime web browser plug-in, and/or a pdb file that can be viewed using Rasmol*

#### Description

html3D produces a pdb file that can be viewed using the freeware protein structure viewer Rasmol and a html web page with a 3D graph that can be rotated and manipulated in a web browser that supports the chime web browser plug-in.

# Usage

```
html3D(df, classvec = NULL, writepdb = FALSE, filenamebase = "output",
      writehtml = FALSE, title = NULL, scaled=TRUE, xyz.axes=c(1:3), \dots)
```
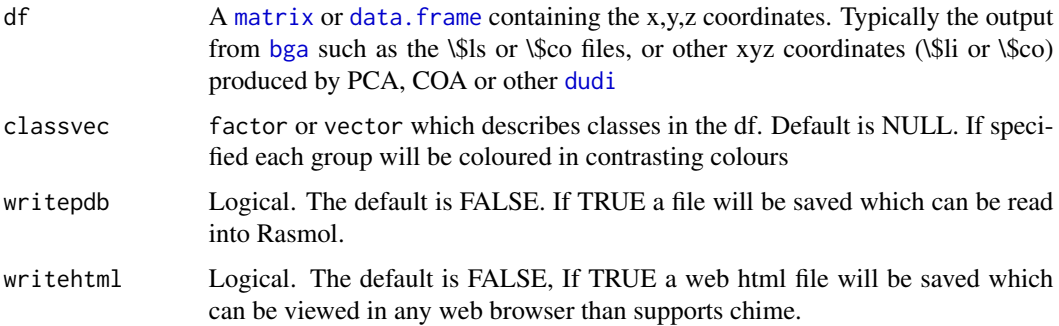

<span id="page-23-0"></span>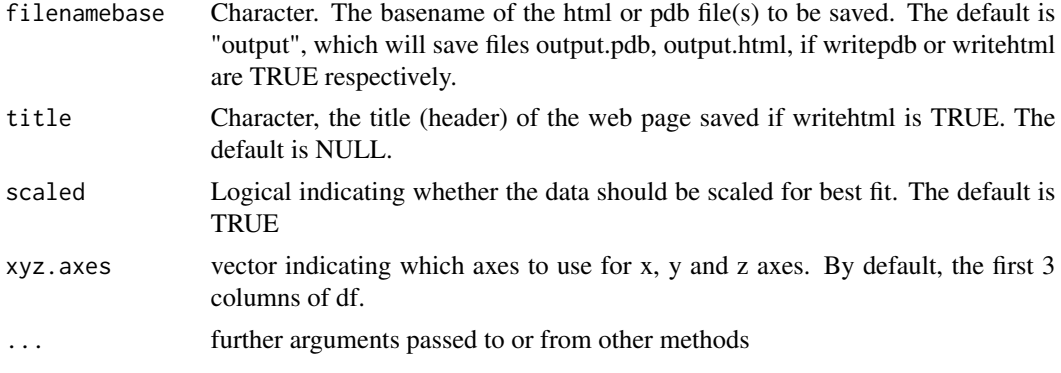

# Details

Produces a html file, of a 3D graph which can be rotated using the FREEWARE chime (win, MacOS). Chime can be downloaded from <http://www.mdlchime.com/>.

html3D will colour samples by classvec if given one, and will produce chime script to highlight groups, spin on/off, and include button for restore for example see [http://bioinf.ucd.](http://bioinf.ucd.ie/research/BGA/supplement.html) [ie/research/BGA/supplement.html](http://bioinf.ucd.ie/research/BGA/supplement.html)

html3d calls [chime3D](#page-0-0) to produce the html web page with a 3D graph.

#### Value

html3D produces the pdb output file which can be read in Rasmol or other molecular structure viewers. html3D produces a html file with a 3D graph that can be rotated and manipulated in a web browser that supports the chime web browser plug-in.

#### Note

Note chime is only available on windows or Mac OS currently. Using the chime plug-in on Linux is slightly complicated but is available if the CrossOver Plug-in is installed. Instructions on installing this and chime on Linux are available at [http://mirrors.rcsb.org/SMS/STINGm/help/chime\\_](http://mirrors.rcsb.org/SMS/STINGm/help/chime_linux.html) [linux.html](http://mirrors.rcsb.org/SMS/STINGm/help/chime_linux.html)

If you wish to view a 3D graph in Rasmol, you will need to execute a Rasmol script similar to

```
load pdbfilename.pdb;
set axes on; select off;
connect;set ambient 40;
rotate x 180; select *;
spacefill 40
```
html3D calls chime3D to produce the html file from the pdb file.

The author would like to thank Willie Taylor, The National Institute for Medical Research, London, UK for help with the awk command on which this function is based.

# Author(s)

Aedin Culhane

#### <span id="page-24-0"></span>isDataFrame 25

#### Examples

```
data(khan)
if (require(ade4, quiet = TRUE)) {
khan.bga<-bga(khan$train, khan$train.classes)
}
out.3D <-html3D(khan.bga$bet$ls, khan.bga$fac, writepdb=TRUE,
filenamebase ="Khan" , writehtml=TRUE)
## Not run:
browseURL(paste("file://", file.path(paste(getwd(),"/khan.html",
sep="")), sep=""))
## End(Not run)
```
<span id="page-24-1"></span>isDataFrame *Converts microarray input data into a data frame suitable for analysis in ADE4.*

# Description

Converts input data into a data.frame suitable for analysis in ADE4. This function is called by bga and other made4 function

#### Usage

```
isDataFrame(dataset, pos = FALSE, trans = FALSE)
```
# Arguments

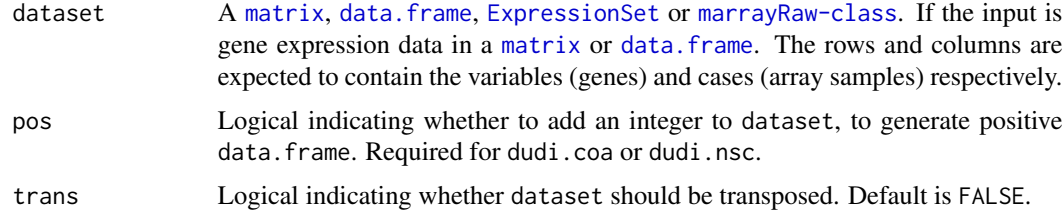

#### Details

[bga](#page-4-1) and other functions in made4 call this function and it is generally not necessary to call isDataFrame this directly.

isDataFrame calls [asDataFrame](#page-0-0), and will accept a [matrix](#page-0-0), [data.frame](#page-0-0), [ExpressionSet](#page-0-0) or [marrayRaw-class](#page-0-0) or SummarizedExperiment format. It will also transpose data or add a integer to generate a positive data matrix.

If the input data contains missing values (NA), these must first be removed or imputed (see the R libraries impute() or pamr()).

#### <span id="page-25-0"></span>Value

Returns a data.frame suitable for analysis by ade4 or made4 functions.

#### Author(s)

Aedin Culhane

# See Also

[as](#page-0-0) in Bioconductor

#### Examples

```
data(geneData)
class(geneData)
dim(geneData)
dim(isDataFrame(geneData))
class(isDataFrame(geneData))
```
khan *Microarray gene expression dataset from Khan et al., 2001. Subset of 306 genes.*

# Description

Khan contains gene expression profiles of four types of small round blue cell tumours of childhood (SRBCT) published by Khan et al. (2001). It also contains further gene annotation retrieved from SOURCE at <http://source.stanford.edu/>.

#### Usage

data(khan)

#### Format

Khan is dataset containing the following:

- \\$train:[data.frame](#page-0-0) of 306 rows and 64 columns. The training dataset of 64 arrays and 306 gene expression values
- \\$test:[data.frame](#page-0-0), of 306 rows and 25 columns. The test dataset of 25 arrays and 306 genes expression values
- \\$gene.labels.imagesID:vector of 306 Image clone identifiers corresponding to the rownames of \\$train and \\$test.
- \\$train.classes:[factor](#page-0-0) with 4 levels "EWS", "BL-NHL", "NB" and "RMS", which correspond to the four groups in the \\$train dataset
- \\$test.classes:[factor](#page-0-0) with 5 levels "EWS", "BL-NHL", "NB", "RMS" and "Norm" which correspond to the five groups in the \\$test dataset
- \\$annotation:[data.frame](#page-0-0) of 306 rows and 8 columns. This table contains further gene annotation retrieved from SOURCE <http://SOURCE.stanford.edu> in May 2004. For each of the 306 genes, it contains:
	- \\$CloneIDImage Clone ID
	- \\$UGClusterThe Unigene cluster to which the gene is assigned
	- \\$SymbolThe HUGO gene symbol
	- \\$LLIDThe locus ID
	- \\$UGRepAccNucleotide sequence accession number
	- \\$LLRepProtAccProtein sequence accession number
	- \\$Chromosomechromosome location
	- \\$Cytobandcytoband location

#### Details

Khan et al., 2001 used cDNA microarrays containing 6567 clones of which 3789 were known genes and 2778 were ESTs to study the expression of genes in of four types of small round blue cell tumours of childhood (SRBCT). These were neuroblastoma (NB), rhabdomyosarcoma (RMS), Burkitt lymphoma, a subset of non-Hodgkin lymphoma (BL), and the Ewing family of tumours (EWS). Gene expression profiles from both tumour biopsy and cell line samples were obtained and are contained in this dataset. The dataset downloaded from the website contained the filtered dataset of 2308 gene expression profiles as described by Khan et al., 2001. This dataset is available from the <http://bioinf.ucd.ie/people/aedin/R/>.

In order to reduce the size of the MADE4 package, and produce small example datasets, the top 50 genes from the ends of 3 axes following bga were selected. This produced a reduced datasets of 306 genes.

#### Source

khan contains a filtered data of 2308 gene expression profiles as published and provided by Khan et al. (2001) on the supplementary web site to their publication [http://research.nhgri.nih.gov/](http://research.nhgri.nih.gov/microarray/Supplement/) [microarray/Supplement/](http://research.nhgri.nih.gov/microarray/Supplement/).

#### References

Culhane AC, et al., 2002 Between-group analysis of microarray data. Bioinformatics. 18(12):1600- 8.

Khan,J., Wei,J.S., Ringner,M., Saal,L.H., Ladanyi,M., Westermann,F., Berthold,F., Schwab,M., Antonescu,C.R., Peterson,C. et al. (2001) Classification and diagnostic prediction of cancers using gene expression profiling and artificial neural networks. Nat. Med., 7, 673-679.

#### Examples

data(khan) summary(khan)

#### <span id="page-27-0"></span>Description

NCI60 is a dataset of gene expression profiles of 60 National Cancer Institute (NCI) cell lines. These 60 human tumour cell lines are derived from patients with leukaemia, melanoma, along with, lung, colon, central nervous system, ovarian, renal, breast and prostate cancers. This panel of cell lines have been subjected to several different DNA microarray studies using both Affymetrix and spotted cDNA array technology. This dataset contains subsets from one cDNA spotted (Ross et al., 2000) and one Affymetrix (Staunton et al., 2001) study, and are pre-processed as described by Culhane et al., 2003.

#### Usage

data(NCI60)

#### Format

The format is: List of 3

- \\$Ross:[data.frame](#page-0-0) containing 144 rows and 60 columns. 144 gene expression log ratio measurements of the NCI60 cell lines.
- \\$Affy:[data.frame](#page-0-0) containing 144 rows and 60 columns. 144 Affymetrix gene expression average difference measurements of the NCI60 cell lines.
- \\$classes:Data [matrix](#page-0-0) of 60 rows and 2 columns. The first column contains the names of the 60 cell line which were analysed. The second column lists the 9 phenotypes of the cell lines, which are BREAST, CNS, COLON, LEUK, MELAN, NSCLC, OVAR, PROSTATE, RENAL.
- \\$Annot:Data [matrix](#page-0-0) of 144 rows and 4 columns. The 144 rows contain the 144 genes in the \\$Ross and \\$Affy datasets, together with their Unigene IDs, and HUGO Gene Symbols. The Gene Symbols obtained for the \\$Ross and \\$Affy datasets differed (see note below), hence both are given. The columns of the matrix are the IMAGE ID of the clones of the \\$Ross dataset, the HUGO Gene Symbols of these IMAGE clone ID obtained from SOURCE, the Affymetrix ID of the \\$Affy dataset, and the HUGO Gene Symbols of these Affymetrix IDs obtained using annaffy.

#### Details

The datasets were processed as described by Culhane et al., 2003.

The Ross data.frame contains gene expression profiles of each cell lines in the NCI-60 panel, which were determined using spotted cDNA arrays containing 9,703 human cDNAs (Ross et al., 2000). The data were downloaded from The NCI Genomics and Bioinformatics Group Datasets resource <http://discover.nci.nih.gov/datasetsNature2000.jsp>. The updated version of this dataset (updated 12/19/01) was retrieved. Data were provided as log ratio values.

In this study, rows (genes) with greater than 15 and were removed from analysis, reducing the dataset to 5643 spot values per cell line. Remaining missing values were imputed using a K nearest

neighbour method, with 16 neighbours and a Euclidean distance metric (Troyanskaya et al., 2001). The dataset \\$Ross contains a subset of the 144 genes of the 1375 genes set described by Scherf et al., 2000. This datasets is available for download from [http://bioinf.ucd.ie/people/aedin/](http://bioinf.ucd.ie/people/aedin/R/)  $R/$ .

In order to reduce the size of the example datasets, the Unigene ID's for each of the 1375 IMAGE ID's for these genes were obtained using SOURCE <http://source.stanford.edu>. These were compared with the Unigene ID's of the 1517 gene subset of the \\$Affy dataset. 144 genes were common between the two datasets and these are contained in \\$Ross.

The Affy data were derived using high density Hu6800 Affymetrix microarrays containing 7129 probe sets (Staunton et al., 2001). The dataset was downloaded from the Whitehead Institute Cancer Genomics supplemental data to the paper from Staunton et al., [http://www-genome.wi.mit.](http://www-genome.wi.mit.edu/mpr/NCI60/) [edu/mpr/NCI60/](http://www-genome.wi.mit.edu/mpr/NCI60/), where the data were provided as average difference (perfect match-mismatch) values. As described by Staunton et al., an expression value of 100 units was assigned to all average difference values less than 100. Genes whose expression was invariant across all 60 cell lines were not considered, reducing the dataset to 4515 probe sets. This dataset NCI60\\$Affy of 1517 probe set, contains genes in which the minimum change in gene expression across all 60 cell lines was greater than 500 average difference units. Data were logged (base 2) and median centred. This datasets is available for download from <http://bioinf.ucd.ie/people/aedin/R/>.

In order to reduce the size of the example datasets, the Unigene ID's for each of the 1517 Affymetrix ID of these genes were obtained using the function aafUniGene in the annaffy Bioconductor package. These 1517 Unigene IDs were compared with the Unigene ID's of the 1375 gene subset of the \\$Ross dataset. 144 genes were common between the two datasets and these are contained in \\$Affy.

#### Source

These pre-processed datasets were available as a supplement to the paper:

Culhane AC, Perriere G, Higgins DG. Cross-platform comparison and visualisation of gene expression data using co-inertia analysis. BMC Bioinformatics. 2003 Nov 21;4(1):59. [http://www.](http://www.biomedcentral.com/1471-2105/4/59) [biomedcentral.com/1471-2105/4/59](http://www.biomedcentral.com/1471-2105/4/59)

#### References

Culhane AC, Perriere G, Higgins DG. Cross-platform comparison and visualisation of gene expression data using co-inertia analysis. BMC Bioinformatics. 2003 Nov 21;4(1):59.

Ross DT, Scherf U, Eisen MB, Perou CM, Rees C, Spellman P, Iyer V, Jeffrey SS, Van de Rijn M, Waltham M, Pergamenschikov A, Lee JC, Lashkari D, Shalon D, Myers TG, Weinstein JN, Botstein D, Brown PO: Systematic variation in gene expression patterns in human cancer cell lines. Nat Genet 2000, 24:227-235

Scherf U, Ross DT, Waltham M, Smith LH, Lee JK, Tanabe L, Kohn KW, Reinhold WC, Myers TG, Andrews DT, Scudiero DA, Eisen MB, Sausville EA, Pommier Y, Botstein D, Brown PO, Weinstein JN: A gene expression database for the molecular pharmacology of cancer.Nat Genet 2000, 24:236-244.

Staunton JE, Slonim DK, Coller HA, Tamayo P, Angelo MJ, Park J, Scherf U, Lee JK, Reinhold WO, Weinstein JN, Mesirov JP, Lander ES, Golub TR: Chemosensitivity prediction by transcriptional profiling. Proc Natl Acad Sci U S A 2001, 98:10787-10792.

#### <span id="page-29-0"></span>Examples

```
data(NCI60)
summary(NCI60)
```
ord *Ordination*

# Description

Run principal component analysis, correspondence analysis or non-symmetric correspondence analysis on gene expression data

# Usage

```
ord(dataset, type="coa", classvec=NULL,ord.nf=NULL, trans=FALSE, ...)
## S3 method for class 'ord'
plot(x, axis1=1, axis2=2, arraycol=NULL, genecol="gray25",
nlab=10, genelabels= NULL, arraylabels=NULL,classvec=NULL, ...)
```
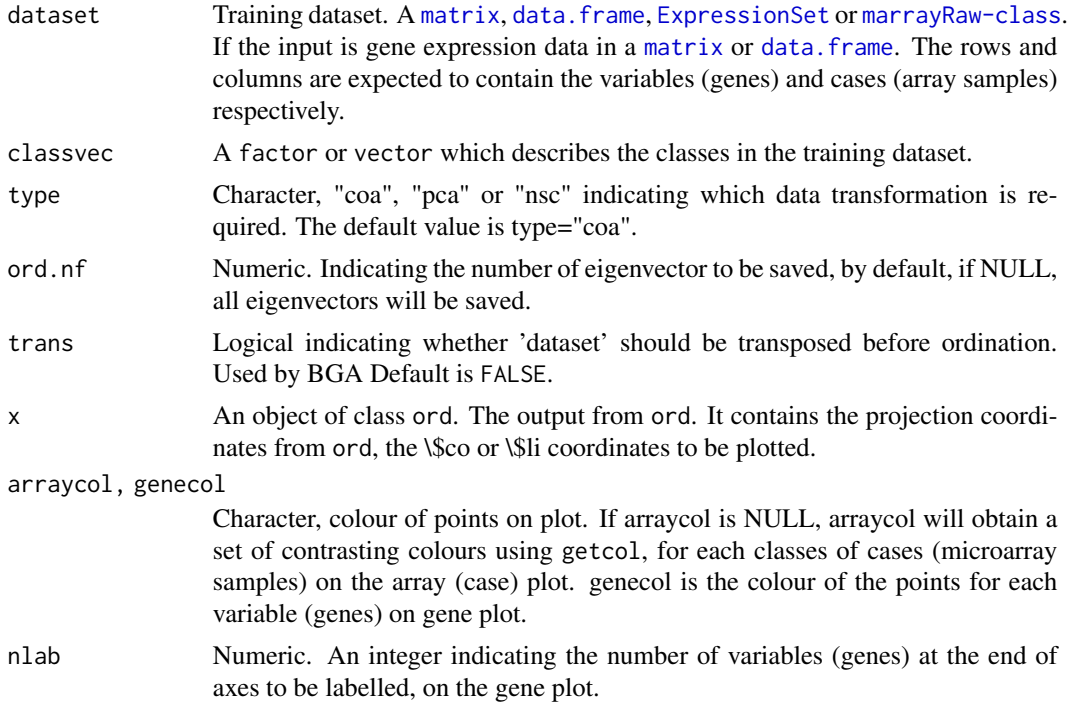

<span id="page-30-0"></span>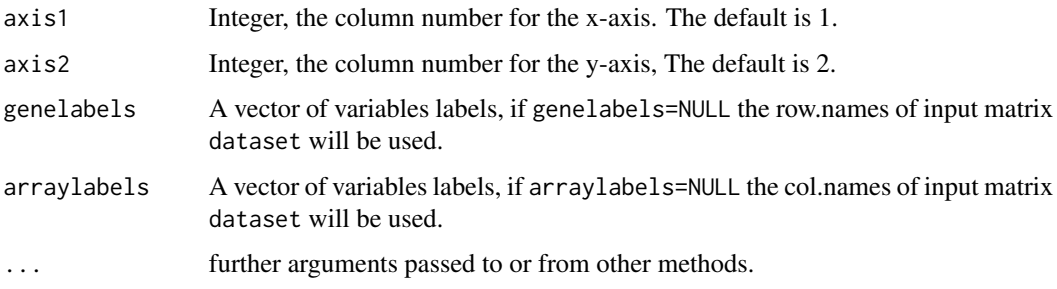

#### Details

ord calls either [dudi.pca](#page-0-0), [dudi.coa](#page-0-0) or [dudi.nsc](#page-0-0) on the input dataset. The input format of the dataset is verified using [isDataFrame](#page-24-1).

If the user defines microarray sample groupings, these are colours on plots produced by plot.ord.

#### Plotting and visualising bga results:

*2D plots:* [plotarrays](#page-32-1) to draw an xy plot of cases (\\$ls). [plotgenes](#page-34-1), is used to draw an xy plot of the variables (genes).

*3D plots:* 3D graphs can be generated using [do3D](#page-0-0) and [html3D](#page-22-1). [html3D](#page-22-1) produces a web page in which a 3D plot can be interactively rotated, zoomed, and in which classes or groups of cases can be easily highlighted.

*1D plots, show one axis only:* 1D graphs can be plotted using [graph1D](#page-18-1). [graph1D](#page-18-1) can be used to plot either cases (microarrays) or variables (genes) and only requires a vector of coordinates (\\$li,  $\S$ co)

#### Analysis of the distribution of variance among axes:

The number of axes or principal components from a ord will equal nrow the number of rows, or the ncol, number of columns of the dataset (whichever is less).

The distribution of variance among axes is described in the eigenvalues (\\$eig) of the ord analysis. These can be visualised using a scree plot, using [scatterutil.eigen](#page-0-0) as it done in plot.ord. It is also useful to visualise the principal components from a using a ord or principal components analysis [dudi.pca](#page-0-0), or correspondence analysis [dudi.coa](#page-0-0) using a heatmap. In MADE4 the function [heatplot](#page-19-1) will plot a heatmap with nicer default colours.

#### Extracting list of top variables (genes):

Use [topgenes](#page-41-1) to get list of variables or cases at the ends of axes. It will return a list of the top n variables (by default n=5) at the positive, negative or both ends of an axes. [sumstats](#page-38-1) can be used to return the angle (slope) and distance from the origin of a list of coordinates.

#### Value

A list with a class ord containing:

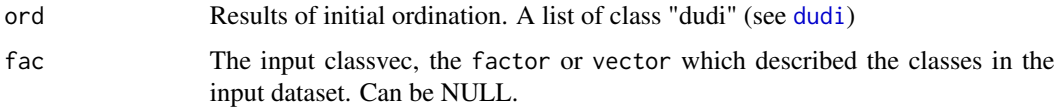

32 overview and the set of the set of the set of the set of the set of the set of the set of the set of the set of the set of the set of the set of the set of the set of the set of the set of the set of the set of the set

# Author(s)

Aedin Culhane

# See Also

See Also [dudi.pca](#page-0-0), [dudi.coa](#page-0-0) or [dudi.nsc](#page-0-0), [bga](#page-4-1),

# Examples

```
data(khan)
if (require(ade4, quiet = TRUE)) {
  khan.coa<-ord(khan$train, classvec=khan$train.classes, type="coa")
}
khan.coa
plot(khan.coa, genelabels=khan$annotation$Symbol)
plotarrays(khan.coa)
# Provide a view of the first 5 principal components (axes) of the correspondence analysis
heatplot(khan.coa$ord$co[,1:5], dend="none",dualScale=FALSE)
```
<span id="page-31-1"></span>overview *Draw boxplot, histogram and hierarchical tree of gene expression data*

# Description

Very simple wrapper function that draws a boxplot, histogram and hierarchical tree of expression data

#### Usage

```
overview(dataset, labels = NULL, title = "", classvec = NULL,
 hc = TRUE, boxplot = TRUE, hist = TRUE, returnTree=FALSE)
```
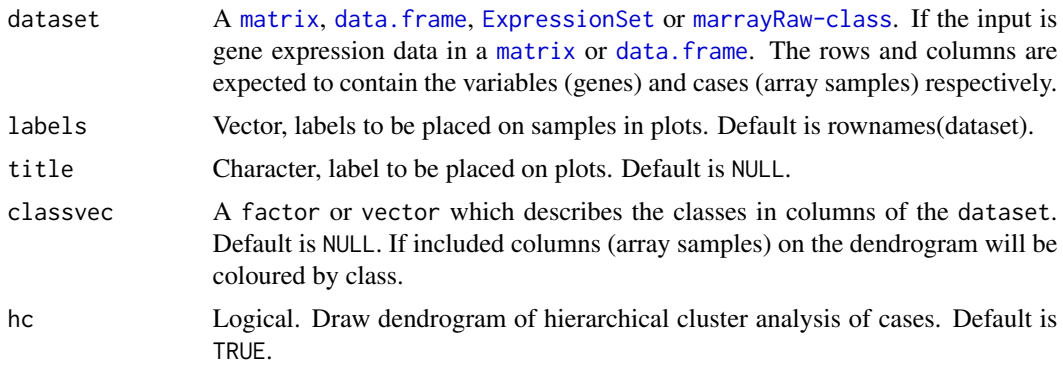

<span id="page-31-0"></span>

#### <span id="page-32-0"></span>plotarrays 33

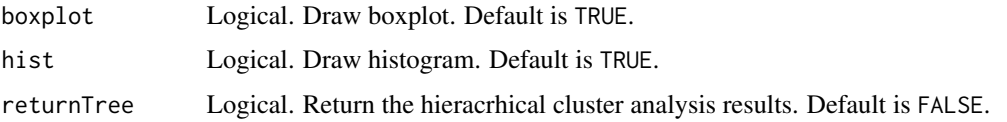

# Details

The hierarchical plot is produced using average linkage cluster analysis with Pearson's correlation metric as described by Eisen et al.,1999.

#### Author(s)

Aedin Culhane

# See Also

See also as [boxplot](#page-0-0), [hclust](#page-0-0), [hist](#page-0-0)

# Examples

data(khan)

```
logkhan<-log2(khan$train)
print(class(logkhan))
overview(logkhan, title="Subset of Khan Train")
```
overview(logkhan, classvec=khan\$train.classes, labels=khan\$train.classes,title="Subset of Khan Train")

```
overview(logkhan, classvec=khan$train.classes,
labels=khan$train.classes,title="Subset of Khan Train", boxplot=FALSE,
his=FALSE)
```
<span id="page-32-1"></span>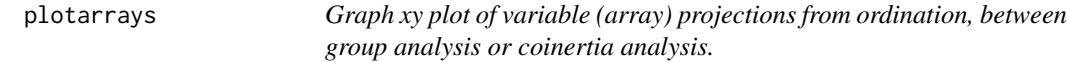

# Description

Graph xy plot of variables using s.var, s.groups or s.match.col. Useful for visualising array coordinates (\\$li) resulting from ord, bga or cia of microarray data.

#### Usage

```
plotarrays(coord, axis1 = 1, axis2 = 2, arraylabels = NULL, classvec=NULL,
graph = c("groups", "simple", "labels", "groups2", "coinertia","coinertia2"),
labelsize=1, star=1, ellipse=1, arraycol=NULL, ...)
```
# <span id="page-33-0"></span>Arguments

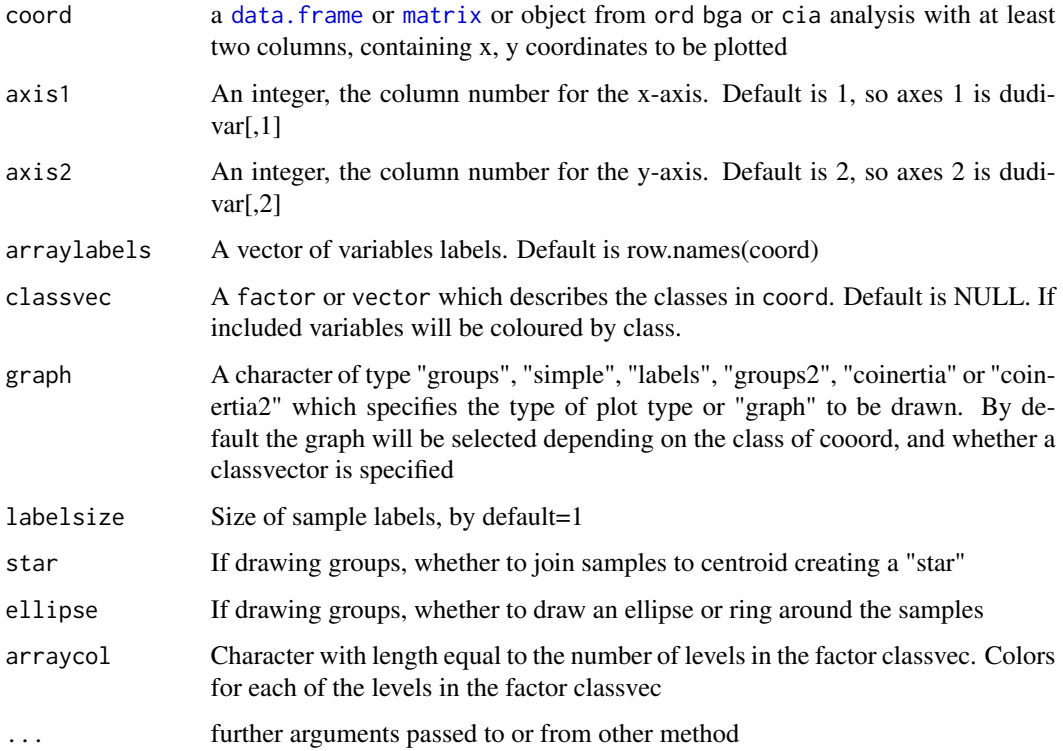

# Details

plotarrays calls the function s.var, s.groups or s.match.col.

If you wish to return a table or list of the top array at the end of an axis, use the function [topgenes](#page-41-1).

# Value

An xy plot

# Note

plotarrays plots variables using [s.var](#page-0-0), [s.groups](#page-0-0), [s.match.col](#page-0-0) which are modifieds version of [s.label](#page-0-0), [s.class](#page-0-0). , and [s.match](#page-0-0).

# Author(s)

Aedin Culhane

# See Also

See Also as s. var and s. label

#### <span id="page-34-0"></span>plotgenes 35

# Examples

```
data(khan)
if (require(ade4, quiet = TRUE)) {
khan.bga<-bga(khan$train, khan$train.classes)
}
attach(khan.bga)
par(mfrow=c(2,1))
plotarrays(khan.bga)
plotarrays(khan.bga, graph="simple")
plotarrays(khan.bga, graph="labels")
plotarrays(khan.bga, graph="groups")
plotarrays(khan.bga, graph="groups2")
```
<span id="page-34-1"></span>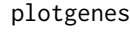

Graph xy plot of variable (gene) projections from PCA or COA. Only *label variables at ends of axes*

# Description

Graph xy plot of variables but only label variables at ends of X and Y axes. Useful for graphing genes coordinates (\\$co) resulting from PCA or COA of microarray data.

# Usage

plotgenes(coord, nlab = 10, axis1 = 1, axis2 = 2, genelabels = row.names(coord), boxes = TRUE, colpoints = "black", ...)

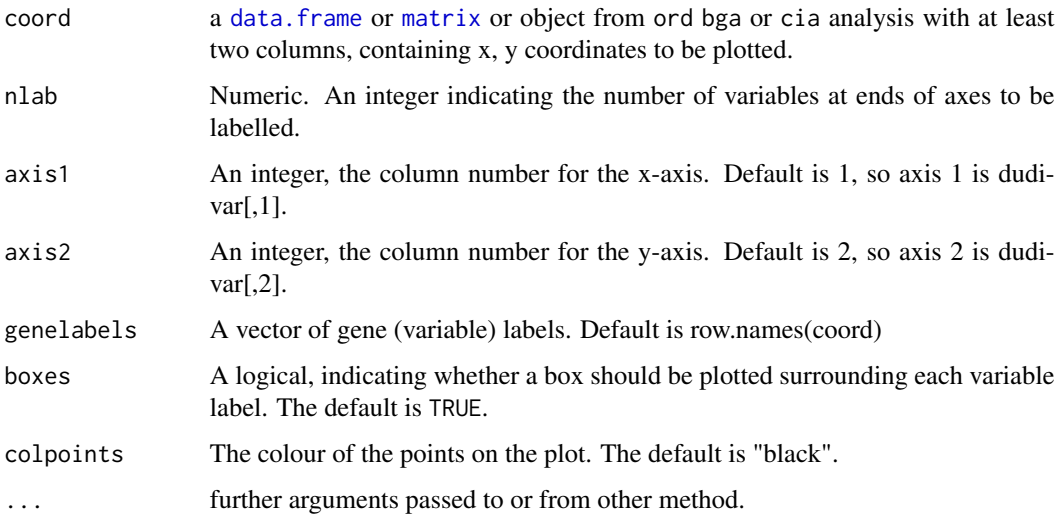

# Details

plotgenes calls the function genes which return an index of the "top" variables at the ends of the x and y axes.

If you wish to return a table or list of the top genes at the end of an axis, use the function [topgenes](#page-41-1).

#### Value

An xy plot

# Note

plotgenes plots variables using [s.var](#page-0-0), which is a modified version of s. label.

#### Author(s)

Aedin Culhane

# See Also

See Also as s. var and s. label

#### Examples

```
data(khan)
if (require(ade4, quiet = TRUE)) {
khan.ord<-ord(khan$train, classvec=khan$train.classes)
}
par(mfrow=c(2,2))
#s.var(khan.ord$co, col=as.numeric(khan$train.classes), clabel=0.8)
plotgenes(khan.ord, colpoints="red")
plotgenes(khan.ord, colpoints="red", genelabels=khan$annotation$Symbol)
plotgenes(khan.ord, colpoints="gray", genelabels=khan$annotation$Symbol,boxes=FALSE)
```
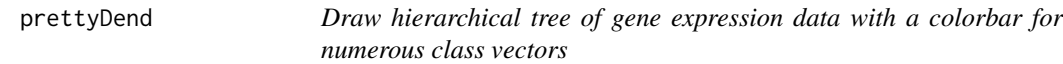

# Description

Function which performs a hierarchical cluster analysis of data, drawing a dendrogram, with colorbars for different sample covariate beneath the dendrogram

#### Usage

```
prettyDend(dataset, labels = NULL, title = "", classvec = NULL,
covars=1, returnTree=FALSE, getPalette=getcol,...)
```
<span id="page-35-0"></span>

# <span id="page-36-0"></span>prettyDend 37

#### Arguments

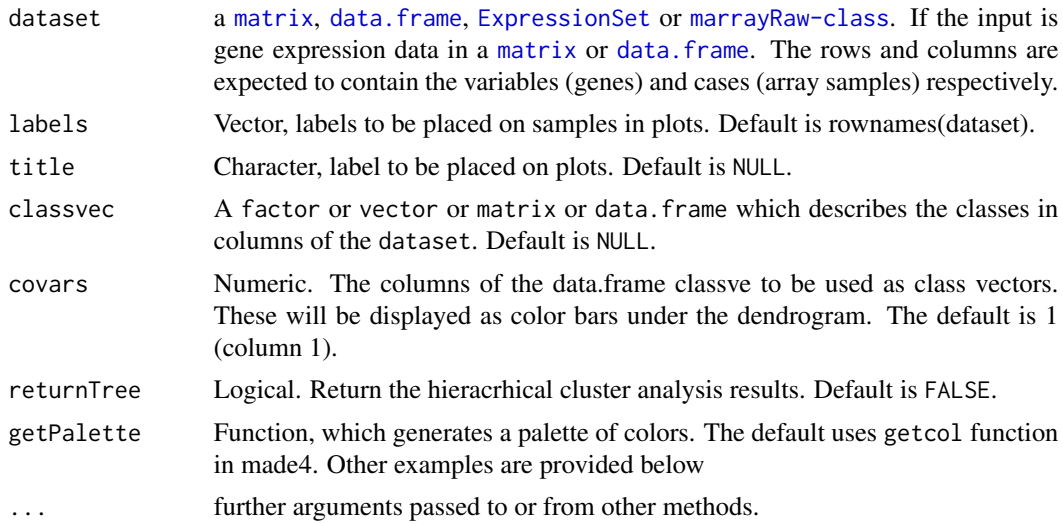

#### Details

The hierarchical plot is produced using average linkage cluster analysis with 1- Pearson's correlation metric. The default set of colors used to generate the color bars of the plots can be changed (see example below). By default, if there is only two levels in the factor, the colors will be black and grey.

#### Author(s)

Aedin Culhane

#### See Also

See also as [overview](#page-31-1), [hclust](#page-0-0)

# Examples

data(khan) logkhan<-log2(khan\$train)

- # Get a character vector which defines which khan samples are cell lines or tissue sample khanAnnot= cbind(as.character(khan\$train.classes),khan\$cellType) print(khanAnnot[1:3,])
- # Add 2 color bar, one for cancer subtype, another for cell type under dendrogram prettyDend(logkhan, classvec=khanAnnot, covars = c(1,2), labels=khan\$train.classes)

```
# To change the palette of colors
```

```
# Use topo.colors(), see colors() for more help on inbuilt palettes
```
prettyDend(logkhan, classvec=khanAnnot, covars = c(1,2),

```
labels=khan$train.classes, getPalette=topo.colors)
# To use RColorBrewer Palettes
 library(RColorBrewer)
 # Use RColorBrewer Dark2 which contains 8 colors
 prettyDend(logkhan, classvec=khanAnnot, covars = c(1,2),
 labels=khan$train.classes, getPalette=function(x) brewer.pal(8,"Dark2")[1:x])
 # Use RColorBrewer Set1 which contains 9 colors
 prettyDend(logkhan, classvec=khanAnnot, covars = c(1,2),
 labels=khan$train.classes, getPalette=function(x) brewer.pal(9,"Set1")[1:x])
```

```
randomiser Randomly reassign training and test samples
```
# Description

This function is used to check for bias between a training and test data. It return a new index, which randomly re-assigns samples in the training data to the test dataset and vice versa.

#### Usage

```
randomiser(ntrain = 77, ntest = 19)
```
# Arguments

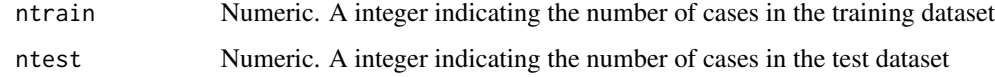

# Details

Produces new indices that can be used for training/test datasets

#### Value

It returns a list, containing 2 vectors

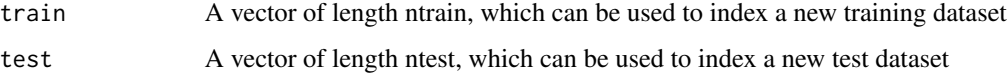

# Author(s)

Aedin Culhane

#### <span id="page-38-0"></span>sumstats 39

#### Examples

```
randomiser(10,5)
train<-matrix(rnorm(400), ncol=20, nrow=20, dimnames=list(1:20,
paste("train",letters[1:20], sep=".")))
test<-matrix(rnorm(200), ncol=10, nrow=20, dimnames=list(1:20,
paste("test",LETTERS[1:10], sep=".")))
all<-cbind(train,test)
colnames(train)
colnames(test)
newInd<-randomiser(ntrain=20, ntest=10)
newtrain<-all[,newInd$train]
newtest<-all[,newInd$test]
colnames(newtrain)
colnames(newtest)
```
<span id="page-38-1"></span>sumstats *Summary statistics on xy co-ordinates, returns the slopes and distance from origin of each co-ordinate.*

#### Description

Given a data. frame or [matrix](#page-0-0) containing xy coordinates, it returns the slope and distance from origin of each coordinate.

# Usage

```
sumstats(array, xax = 1, yax = 2)
```
#### **Arguments**

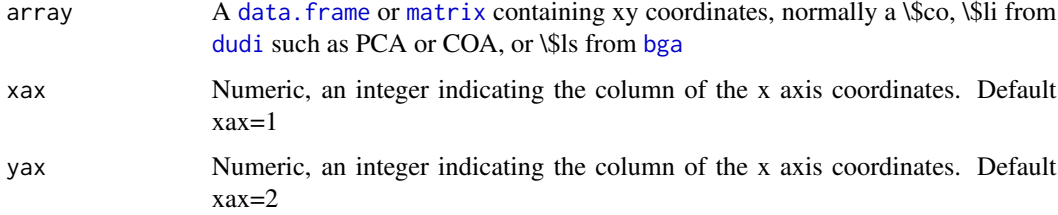

# Details

In PCA or COA, the variables (upregulated genes) that are most associated with a case (microarray sample), are those that are projected in the same direction from the origin.

Variables or cases that have a greater contribution to the variance in the data are projected further from the origin in PCA. Equally variables and cases with the strong association have a high chisquare value, and are projected with greater distance from the origin in COA, See a description from Culhane et al., 2002 for more details.

Although the projection of co-ordinates are best visualised on an xy plot, sumstats returns the slope and distance from origin of each x,y coordinate in a matrix.

# Value

```
A matrix (ncol=3) containing
```
slope angle (in degrees) distance from origin

of each x,y coordinates in a matrix.

#### Author(s)

Aedin Culhane

#### Examples

data(khan)

if (require(ade4, quiet = TRUE)) {

khan.bga<-bga(khan\$train, khan\$train.classes)}

```
plotarrays(khan.bga$bet$ls, classvec=khan$train.classes)
st.out<-sumstats(khan.bga$bet$ls)
```

```
# Get stats on classes EWS and BL
EWS<-khan$train.classes==levels(khan$train.classes)[1]
st.out[EWS,]
```

```
BL<-khan$train.classes==levels(khan$train.classes)[2]
st.out[BL,]
```

```
# Add dashed line to plot to highlight min and max slopes of class BL
slope.BL.min<-min(st.out[BL,1])
slope.BL.max<-max(st.out[BL,1])
abline(c(0,slope.BL.min), col="red", lty=5)
abline(c(0,slope.BL.max), col="red", lty=5)
```
<span id="page-40-1"></span><span id="page-40-0"></span>suppl *Projection of supplementary data onto axes from a between group analysis*

# Description

Projection and class prediction of supplementary points onto axes from a between group analysis, [bga](#page-4-1).

# Usage

```
suppl(dudi.bga, supdata, supvec = NULL, assign=TRUE, ...)
## S3 method for class 'suppl'
plot(x, dudi.bga, axis1=1, axis2=2, supvec=x$true.class,
supvec.pred= x$predicted, ...)
```
# Arguments

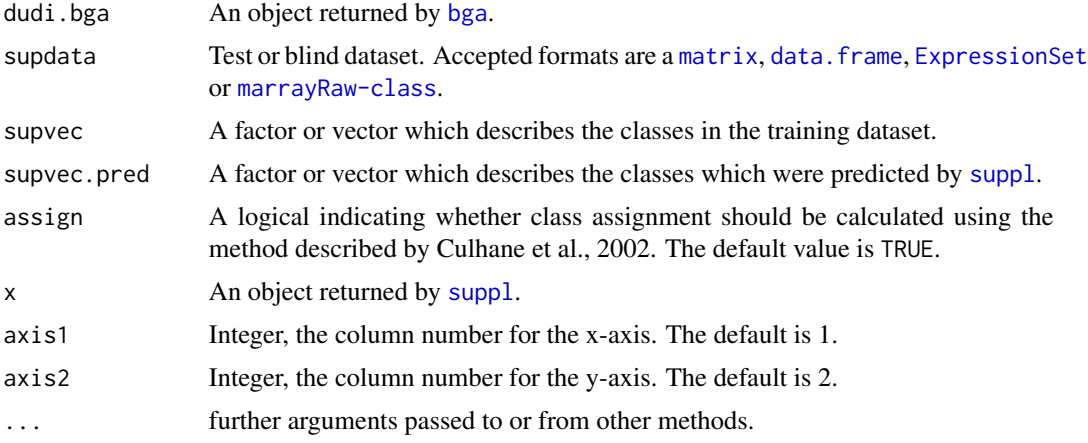

# Details

After performing a between group analysis on a training dataset using [bga](#page-4-1), a test dataset can be then projected onto bga axes using [suppl](#page-40-1).

suppl returns the projected coordinates and assignment of each test case (array).

The test dataset must contain the same number of variables (genes) as the training dataset. The input format of both the training dataset and test dataset are verified using isDataFrame. Use [plot.bga](#page-4-2) to plot results from bga.

# Value

A list containing:

[suppl](#page-40-1) An object returned by suppl

#### <span id="page-41-0"></span>Author(s)

Aedin Culhane

#### References

Culhane AC, et al., 2002 Between-group analysis of microarray data. Bioinformatics. 18(12):1600- 8.

#### See Also

See Also [bga](#page-4-1), [bca](#page-0-0), [plot.bga](#page-4-2), [bga.jackknife](#page-7-1)

#### Examples

```
data(khan)
#khan.bga<-bga(khan$train, khan$train.classes)
if (require(ade4, quiet = TRUE)) {
khan.bga<-bga.suppl(khan$train, supdata=khan$test, classvec=khan$train.classes,
          supvec=khan$test.classes)
khan.bga
plot.bga(khan.bga, genelabels=khan$annotation$Symbol)
khan.bga$suppl
plot.suppl(khan.bga$suppl, khan.bga)
plot.suppl(khan.bga$suppl, khan.bga, supvec=NULL, supvec.pred=NULL)
plot.suppl(khan.bga$suppl, khan.bga, axis1=2, axis2=3,supvec=NULL, supvec.pred=NULL)
}
```
<span id="page-41-1"></span>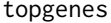

Topgenes, returns a list of variables at the ends (positive, negative or *both) of an axis*

#### Description

topgenes will return a list of the top N variables from the positive, negative or both ends of an axis. That is, it returns a list of variables that have the maximum and/or minimum values in a vector.

#### Usage

topgenes(x,  $n = 10$ , axis = 1, labels = row.names(x), ends = "both", ...)

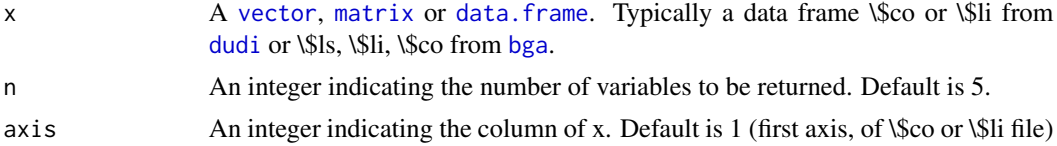

#### <span id="page-42-0"></span>topgenes 43

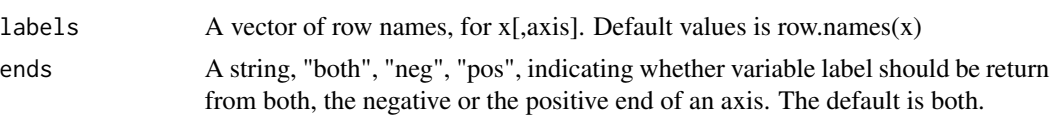

```
... further arguments passed to or from other methods
```
# Details

topgenes calls [genes1d](#page-0-0). genes1d is similar to [genes](#page-0-0), but returns an index of genes at the ends of one axis not two axes. Given a \\$co or \\$li file it will return that variables at the ends of the axis.

# Value

Returns a vector or list of vectors.

#### Author(s)

AedinCulhane

# See Also

See Also as [genes](#page-0-0)

# Examples

```
# Simple example
a<-rnorm(50)
order(a)
topgenes(a, labels=c(1:length(a)), ends="neg")
# Applied example
data(khan)
if (require(ade4, quiet = TRUE)) {
khan.coa<-ord(khan$train[1:100,])}
ind<-topgenes(khan.coa, ends="pos")
ind.ID<-topgenes(khan.coa, ends="pos", labels=khan$gene.labels.imagesID)
ind.symbol<-topgenes(khan.coa, ends="pos", labels=khan$annotation$Symbol)
Top10.pos<- cbind("Gene Symbol"=ind.symbol,
     "Clone ID"=ind.ID, "Coordinates"=khan.coa$ord$li[ind,], row.names=c(1:length(ind)))
Top10.pos
```
# <span id="page-43-0"></span>Index

∗ color getcol , [18](#page-17-0) ∗ datasets khan , [26](#page-25-0) NCI60 , [28](#page-27-0) ∗ hplot between.graph , [4](#page-3-0) cia , [11](#page-10-0) commonMap , [13](#page-12-0) do3d , [16](#page-15-0) getcol , [18](#page-17-0) graph1D , [19](#page-18-0) heatplot, [20](#page-19-0) html3D , [23](#page-22-0) overview , [32](#page-31-0) plotarrays , [33](#page-32-0) plotgenes , [35](#page-34-0) prettyDend , [36](#page-35-0) ∗ manip bet.coinertia , [2](#page-1-0) bga , [5](#page-4-0) bga.jackknife, [8](#page-7-0) bga.suppl, [9](#page-8-0) comparelists , [15](#page-14-0) graph1D , [19](#page-18-0) heatplot, [20](#page-19-0) isDataFrame , [25](#page-24-0) ord , [30](#page-29-0) overview , [32](#page-31-0) prettyDend , [36](#page-35-0) randomiser , [38](#page-37-0) sumstats , [39](#page-38-0) suppl , [41](#page-40-0) topgenes , [42](#page-41-0) ∗ multivariate bet.coinertia , [2](#page-1-0) between.graph , [4](#page-3-0) bga , [5](#page-4-0) bga.jackknife, [8](#page-7-0)

bga.suppl, [9](#page-8-0) cia , [11](#page-10-0) commonMap , [13](#page-12-0) ord , [30](#page-29-0) plotarrays , [33](#page-32-0) plotgenes , [35](#page-34-0) suppl, [41](#page-40-0) as , *[26](#page-25-0)* asDataFrame , *[25](#page-24-0)* bca , *[3](#page-2-0)* , *[6–](#page-5-0) [8](#page-7-0)* , *[10](#page-9-0)* , *[42](#page-41-0)* bet.coinertia , [2](#page-1-0) between.graph , [4](#page-3-0) , *[6](#page-5-0)* , *[14](#page-13-0)* bga , *[3](#page-2-0) , [4](#page-3-0)* , [5](#page-4-0) , *[7,](#page-6-0) [8](#page-7-0)* , *[10](#page-9-0)* , *[12](#page-11-0)* , *[16](#page-15-0)* , *[23](#page-22-0)* , *[25](#page-24-0)* , *[32](#page-31-0)* , *[39](#page-38-0)* , *[41](#page-40-0) , [42](#page-41-0)* bga.jackknife , *[6,](#page-5-0) [7](#page-6-0)* , [8](#page-7-0) , *[10](#page-9-0)* , *[42](#page-41-0)* bga.suppl , *[5](#page-4-0) , [6](#page-5-0)* , *[8](#page-7-0)* , [9](#page-8-0) boxplot , *[33](#page-32-0)* chime3D , *[24](#page-23-0)* cia , *[2](#page-1-0) , [3](#page-2-0)* , [11](#page-10-0) coinertia , *[3](#page-2-0) , [4](#page-3-0)* , *[12](#page-11-0) , [13](#page-12-0)* commonMap , [13](#page-12-0) comparelists , [15](#page-14-0) data.frame, [3](#page-2-0), [5](#page-4-0), [8](#page-7-0), [9](#page-8-0), [11](#page-10-0), [16](#page-15-0), [19](#page-18-0), [20](#page-19-0), [23](#page-22-0), *[25](#page-24-0) [–28](#page-27-0)* , *[30](#page-29-0)* , *[32](#page-31-0)* , *[34](#page-33-0) , [35](#page-34-0)* , *[37](#page-36-0)* , *[39](#page-38-0)* , *[41](#page-40-0) , [42](#page-41-0)* dendrogram , *[22](#page-21-0)* do3D , *[6](#page-5-0)* , *[31](#page-30-0)* do3d , [16](#page-15-0) dudi , *[3](#page-2-0)* , *[7](#page-6-0)* , *[10](#page-9-0)* , *[13](#page-12-0)* , *[23](#page-22-0)* , *[31](#page-30-0)* , *[39](#page-38-0)* , *[42](#page-41-0)* dudi.coa , *[4](#page-3-0)* , *[7](#page-6-0)* , *[11](#page-10-0)* , *[13](#page-12-0)* , *[16](#page-15-0)* , *[19](#page-18-0)* , *[31](#page-30-0) , [32](#page-31-0)* dudi.nsc , *[3](#page-2-0)* , *[11](#page-10-0)* , *[13](#page-12-0)* , *[31](#page-30-0) , [32](#page-31-0)* dudi.pca , *[3](#page-2-0) , [4](#page-3-0)* , *[7](#page-6-0)* , *[16](#page-15-0)* , *[19](#page-18-0)* , *[31](#page-30-0) , [32](#page-31-0)* dudi.rwcoa , *[11](#page-10-0)* ExpressionSet , *[3](#page-2-0)* , *[5](#page-4-0)* , *[9](#page-8-0)* , *[11](#page-10-0)* , *[20](#page-19-0)* , *[25](#page-24-0)* , *[30](#page-29-0)* , *[32](#page-31-0)* , *[37](#page-36-0)* , *[41](#page-40-0)* factor , *[26](#page-25-0)*

#### INDEX 45

genes, *[43](#page-42-0)* genes1d, *[43](#page-42-0)* getcol, *[4](#page-3-0)*, [18](#page-17-0) graph1D, *[4](#page-3-0)[–6](#page-5-0)*, *[14](#page-13-0)*, [19,](#page-18-0) *[31](#page-30-0)* hclust, *[22](#page-21-0)*, *[33](#page-32-0)*, *[37](#page-36-0)* heatmap, *[22](#page-21-0)* heatmap.2, *[21](#page-20-0)* heatplot, *[7](#page-6-0)*, [20,](#page-19-0) *[31](#page-30-0)* hist, *[33](#page-32-0)* html3D, *[6](#page-5-0)*, [23,](#page-22-0) *[31](#page-30-0)* intersect, *[15](#page-14-0)* isDataFrame, *[6](#page-5-0)*, [25,](#page-24-0) *[31](#page-30-0)* khan, [26](#page-25-0) matrix, *[3](#page-2-0)*, *[5](#page-4-0)*, *[8,](#page-7-0) [9](#page-8-0)*, *[11](#page-10-0)*, *[16](#page-15-0)*, *[19,](#page-18-0) [20](#page-19-0)*, *[23](#page-22-0)*, *[25](#page-24-0)*, *[28](#page-27-0)*, *[30](#page-29-0)*, *[32](#page-31-0)*, *[34,](#page-33-0) [35](#page-34-0)*, *[37](#page-36-0)*, *[39](#page-38-0)*, *[41,](#page-40-0) [42](#page-41-0)* NCI60, [28](#page-27-0) ord, [30](#page-29-0) overview, [32,](#page-31-0) *[37](#page-36-0)* plot.bga, *[8](#page-7-0)*, *[10](#page-9-0)*, *[41,](#page-40-0) [42](#page-41-0)* plot.bga *(*bga*)*, [5](#page-4-0) plot.cia *(*cia*)*, [11](#page-10-0) plot.ord *(*ord*)*, [30](#page-29-0) plot.suppl *(*suppl*)*, [41](#page-40-0) plotarrays, *[6](#page-5-0)*, *[31](#page-30-0)*, [33](#page-32-0) plotgenes, *[6](#page-5-0)*, *[31](#page-30-0)*, [35](#page-34-0) prettyDend, [36](#page-35-0) print.comparelists *(*comparelists*)*, [15](#page-14-0) randomiser, *[6](#page-5-0)*, [38](#page-37-0) rotate3d *(*do3d*)*, [16](#page-15-0) s.class, *[34](#page-33-0)* s.groups, *[34](#page-33-0)* s.label, *[34](#page-33-0)*, *[36](#page-35-0)* s.match, *[34](#page-33-0)* s.match.col, *[34](#page-33-0)* s.var, *[34](#page-33-0)*, *[36](#page-35-0)* scatterplot3d, *[16,](#page-15-0) [17](#page-16-0)* scatterutil.eigen, *[7](#page-6-0)*, *[31](#page-30-0)* setdiff, *[15](#page-14-0)* sumstats, *[7](#page-6-0)*, *[31](#page-30-0)*, [39](#page-38-0) suppl, *[6](#page-5-0)[–8](#page-7-0)*, *[10](#page-9-0)*, *[41](#page-40-0)*, [41](#page-40-0) suppl.bga, *[7](#page-6-0)* topgenes, *[7](#page-6-0)*, *[31](#page-30-0)*, *[34](#page-33-0)*, *[36](#page-35-0)*, [42](#page-41-0) vector, *[19](#page-18-0)*, *[42](#page-41-0)*